The pages below describe various aspects of using, administering and troubleshooting a PmWiki installation, as well as aspects of the PmWiki community.

As you know, documentation is *always* incomplete. Feel free to help yourself and others by contributing to it. Just edit the pages on pmwiki.org. You might want to follow or contribute to the documentation guidelines.

## **Beginner Topics for Creating and Editing Pages**

- Basic editing PmWiki's basic edit syntax
- Creating new pages How to create a new page
- Links Multiple mechanisms for creating links
- Images Placing images in pages
- Text formatting rules A list of some of the markup sequences available

## **Intermediate Editing Topics**

- Markup master index Tabulation of all PmWiki markup
- Uploads Allow authors to upload files, also known as page attachments
- Tables Simple tables with double pipe markup, one row per line
- Table directives Directives for table processing
- Wiki styles Modifying the style of page contents o Wiki style examples - Styling text for colour and other attributes
- Access keys Access keys are keyboard shortcuts for tasks that would otherwise require a mouse
- Page directives Directives to specify page titles, descriptions, keywords, and display
- Include other pages Include contents from other PmWiki pages
- InterMap links Interwiki links definition and use
- Conditional markup The if directive allows portions of a page to be included or excluded from rendering
- Page variables variables that are associated with pages
- Page text variables Page variables automatically made available through natural or explicit page markup
- Markup expressions String and formatting operations
- Forms How you can embed input forms into wiki pages
- Simultaneous edits Handling multiple attempts to edit a page nearly simultaneously

## **Organizing and Protecting Pages**

- . Wiki structure PmWiki structural support for page organization
- Wiki groups Organising pages into related groups
- **Group headers** Group Header and Group Footer page usage
- Wiki trails Trails from lists items from a single page
- Page history History of previous edits to a page
- Passwords General use of passwords
- Categories Categories are a way to organize and find related pages
- Page lists Listing pages by multiple criteria with templated output
- Attach lists Get a list of files uploaded and attached to a group using (:attachlist:) (Directives to specify page titles,

## **Table of Contents**

- **Beginner Topics for Creating/Editing Pages**
- Intermediate Editing Topics
- Wiki Structures: Organizing and Protecting Pages
- **PmWiki Site Administration**

#### o Install

- Customise
- Troubleshoot
- o Security
- Development
- About PmWiki

descriptions, keywords, and display)

- Deleting pages Page maintenance
- Wiki elements -
- Special pages -

## **PmWiki Site Administration**

#### Installation and maintenance

- Installation Obtaining and installing PmWiki
- Initial setup tasks First steps following a fresh installation
- Upgrades How to upgrade an existing PmWiki installation
- **Backup and Restore background information and some basic backup and restore procedures**
- Uploads administration Administration of PmWiki uploads
- Security Resources for securing your PmWiki installation

#### **Customisation**

- Custom inter map PmWiki's default InterMap links, and how to can create additional InterMap links
- Custom markup Using the Markup() function for custom wiki syntax
- Custom wiki styles Predefined PmWiki styles & adding custom wiki styles
- Internationalizations Language internationalisation of web pages
- Local customizations Customize your PmWiki installation through config.php and local.css
- Group customizations How to customize a subset of your wiki
- Skins Change the look and feel of part or all of PmWiki
- Skin templates Skin templates (.tmpl files)
- Site Preferences Customisable browser setting preferences: Access keys, edit form
- Web feeds Web feed notification of changes
- Wiki Farms Running multiple wikis from a single installation

## Troubleshooting

- Frequently answered questions
- Answers to some other questions
- FAQ Candidate more answered questions
- Questions
- How to get assistance
- Troubleshooting Advice for troubleshooting an installation
- Available actions documentation for developers

#### **Security**

- AuthUser Authorization system that uses usernames and passwords
- Blocklist Blocking IP addresses, phrases, and expressions to counteract spam and vandalism.
- . Notify Allows a site administrator to configure PmWiki to send email messages whenever pages are changed on the wiki site
- Passwords administration More password options for the administrator
- Ref count Link references counts on pages
- Url approvals Require approval of Url links

## **Development**

- Variables Variables available for local customisation
- Functions How some of the functions in pmwiki.php work
- Page file format Create wiki formatted pages in bulk and for upload to your pmwiki site

## **About PmWiki**

- Audiences Patrick Michaud's comments regarding the "audiences" for which PmWiki was designed
- Contributors A list of contributors to PmWiki development and improvement
- Mailing lists The email discussion lists available and their archives
- PmWiki philosophy This page describes some of the ideas that guide the design and implementation of PmWiki
- Design notes Some of the features and notes about PmWiki's design decisions
- Release notes Notes about new versions, important for upgrades
- Change log Log of changes made to PmWiki by Release
- References References to PmWiki media coverage
- Glossary Terms related to PmWiki

This page may have a more recent version on pmwiki.org: PmWiki:DocumentationIndex, and a talk page:

PmWiki:DocumentationIndex-Talk.

Retrieved from https://www.jacow.org/PmWiki/DocumentationIndex Page last modified on August 23, 2017, at 07:08 PM

# **Wiki Markup Cheat Sheet**

#### my new page

**Contacts:** *Charlie Horak (Oak Ridge National Laboratory)*; *Stefano Deiuri (Elettra Sincrotrone Trieste)*

This page contains examples of the most commonly used wiki markup code. The links at left will take you to additional details and more advanced topics.

The easiest way to insert basic wiki markup is to use the icons at the top of the editing window (which you will see when you are logged in and ready to edit a page):

#### Editing NewWeb.WikiMarkupCheatSheet

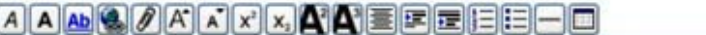

### **On this page...** (hide)

#### **Wiki Markup Cheat Sheet**

- o Basic Text/Paragraphs
- o Headings
- o Italic Text
- Bold Text
- o Strikethrough Text
- Lists
- o Tables
- o Links
- o **Inserting Images**
- o **Inserting a Table of Contents**

## **Basic Text/Paragraphs**

To create paragraphs, simply enter text. Start a new paragraph on a new line.

To create paragraphs, simply enter text. Start a new paragraph on a new line.

```
->Indented paragraph: "Four score and seven years ago our fathers placed
upon this continent a new nation, conceived in liberty and dedicated to the
proposition that all men are created equal." ''A. Lincoln''
```
Indented paragraph: "Four score and seven years ago our fathers placed upon this continent a new nation, conceived in liberty and dedicated to the proposition that all men are created equal." *A. Lincoln*

## **Headings**

## !Page Title !! Level 2 Heading !!! Level 3 Heading !!!! Level 4 Heading !!!!! Level 4 Heading

# Page Title

**Level 2 Heading** Level 3 Heading Level 4 Heading **Level 4 Heading**

### **Italic Text**

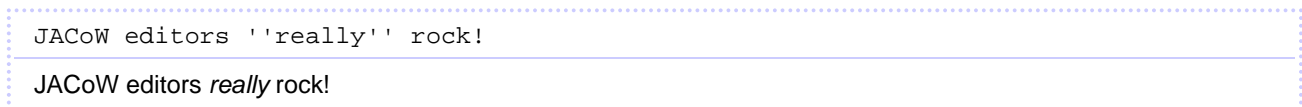

### **Bold Text**

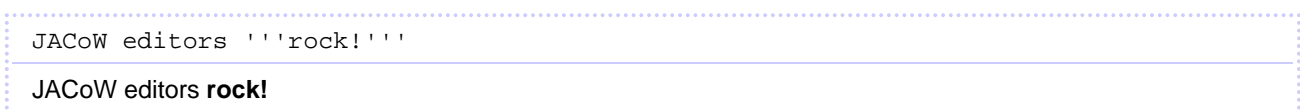

### **Strikethrough Text**

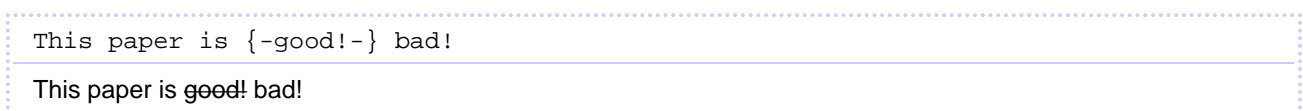

#### Lists

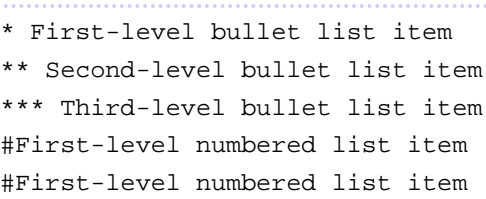

- First-level bullet list item
	- Second-level bullet list item
		- Third-level bullet list item
- 1. First-level numbered list item
- 2. First-level numbered list item

## **Tables**

||border=0 width=75%

```
||[[#BoldText|Bold text]] ||[[#Links|Links]] 
||[[#Slideshow|Slideshow from a wiki page]]||
||[[#Headings|Headings]] ||[[#Lists|Lists]] 
||[[#StrikethroughText|Strikethrough text]] 
||[[#Images|Images]] ||[[#Paragraphs|Paragraphs]] 
||[[#Tables|Tables]] ||
||[[#ItalicText|Italic text]] || || 
| \ |Bold text Links Slideshow from a wiki page
Headings Lists Strikethrough text
Images Paragraphs Tables
Italic text
```
## Links

#### **Link to an external (non-JACoW.org) page:**

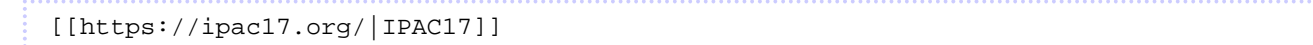

# **Link to another page on the JACoW.org site:**

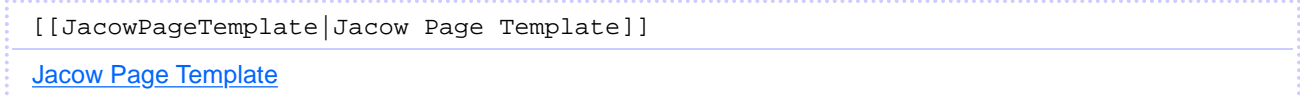

Note that if you are linking to a page within the same directory, you do not need to include anything but the file name. For example, the JACoW page template is in the same directory as this cheat sheet page (NewWeb), so the file name of the page is all that is needed. To link to the contacts page, however, which is in the "Main" directory, the name of the directory must be included. Note that the slash(es) in the URL must be changed to periods for the link to work:

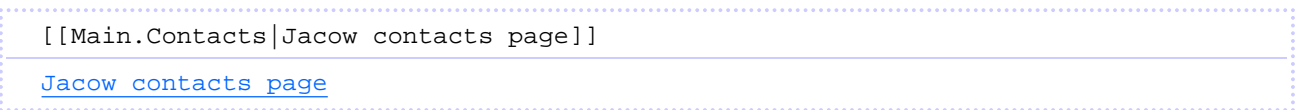

**Link to a location on the current page.** Create an "anchor" for the section you want to link to. The anchor consists of a link with the hashtag symbol and a name you give the section:

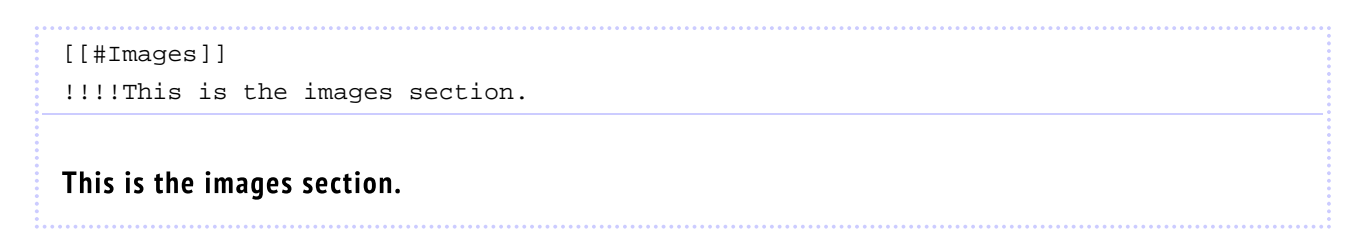

To create a link to the section, type in a link as normal using square brackets, but use a hashtag symbol and the name of the anchor you created:

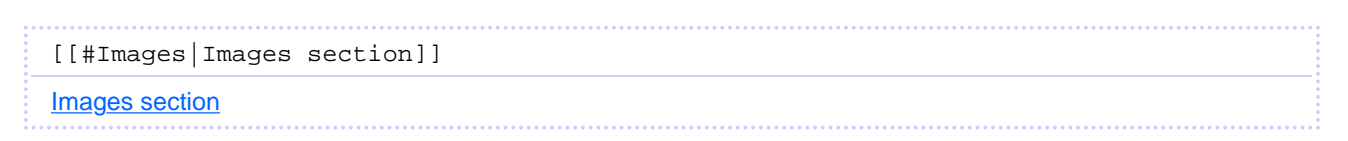

## **Inserting Images**

To insert an image, you first need to upload it by clicking on "Upload" in the orange menu, which will take you to the upload page:

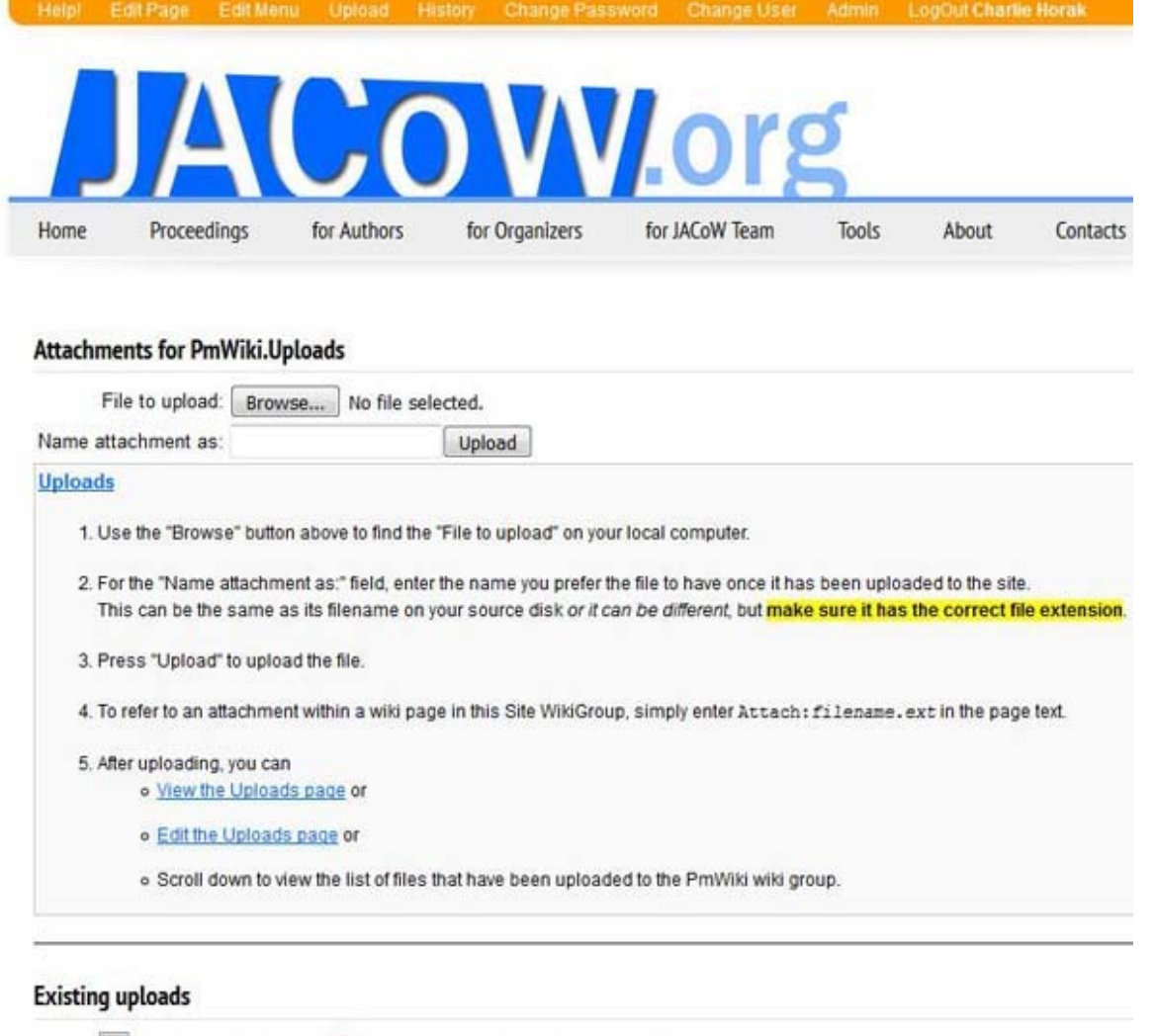

TM2016 TUYA02 Fig1 png 381,068 bytes ... October 16, 2016, at 12:07 PM

Check the URL of the uploads page to make sure you are in the directory where you want the image to be. You can also check the title of the uploads page. For example, note that in the image above, the page title is Attachments for PmWiki.Uploads, so the

uploaded file will be in the "PmWiki" directory. Once you have uploaded the file, use the "attach file" icon or type "Attach: [insert filename].

For more information about inserting and formatting images, see Working with Images

#### **Inserting a Table of Contents**

To insert a table of contents for your page, insert the following at the top of the page:

(:toc-float:)

For the table of contents to work, the headings on your page must be formatted *as headings*, using exclamation points. For example:

!!!!Inserting Images

Retrieved from https://www.jacow.org/NewWeb/WikiMarkupCheatSheet Page last modified on November 28, 2017, at 04:48 AM

# Generating a Slideshow from a Wiki Page

#### *Contact: Stefano Deiuri*

How to create a slideshow presentation from a wiki page:

• Insert

(:slideshow fontscale=0.7:)

at the top of the markup for your page. The fontscale is not required but will allow you to adjust the font to the best size for your screen. A font scale of 0.7 worked well at the 2016 team meeting. A [ Show as SlideShow ] link will now show up in the top right of your wiki page. Click on this link to start the slideshow.

• Insert

!NEWSLIDE every place you want a new slide to begin. Note that the text is case sensitive.

An example of !NEWSLIDE used to break up text into slides:

```
!NEWSLIDE
```
Authors should log on to the SPMS instance for the conference and read t they are in agreement with the changes and have checked the new pdf they paper to green ready for QA and ultimately publishing. No further uploa

#### !NEWSLIDE

Attach:dot red.png A red dot means the paper cannot be processed by the used the JACOM template, references may be missing in the text, figures paper exceeds the paper limit set by the conference. The author must fi paper. The electronic dotting board is usually located close to the Proceedings Reception staff to check on the status of their paper. If the author o to do to fix the problem the Reception Staff can check which editor has the editor to discuss the issues with the author.

!NEWSLIDE Although authors have the ability to change their paper from yellow to g Reception to ask the staff to do this. The member of staff completes th

#### **Tips**

Quotation marks and other special characters copied directly from other software (for example, Word) might not display correctly in slides. If your quotation marks or other symbols are showing up as question marks, delete and then re-enter them

directly in your wiki page.

Retrieved from https://www.jacow.org/NewWeb/Slideshow Page last modified on November 28, 2017, at 04:58 AM

# **Editing Pages**

The pages on this site are wiki-based pages, which means that pages can be created and edited by multiple authors. To create and edit pages at JACoW.org, you must be a member of the JACoW team and have an account. If you need an account and/or are new to JACoW.org, please see Working in the JACoW.org Wiki.

PmWiki is not WYSIWYG - When editing a page, you see the *markup text* that describes the content of the page. The basic rules for page markup are simple:

- 1. Use a blank line to start a new paragraph more.
- 2. To make a list, start each line with # for numbered (ordered) lists or \* for bulleted (unordered) lists more.
- 3. To make a heading, start a line with two or more ! marks; !! is a subheading, and !!! is a sub-subheading more.
- 4. To emphasize text, enclose it in 2 or 3 *single quotes*; ''text'' for italics or '''text''' for bold more.
- 5. To make a link to another page, enclose the page's name in double brackets; for example [[basic editing]] links to this page more.
- 6. To make a link to another site, type its address, such as http://example.com/ more.

**If you want to experiment with editing a page, try it on the Wiki Sandbox.** You can edit the Wiki Sandbox without affecting anything important on this site.

## **Basic Formatting**

## **General Tips**

- Don't look for complicated formatting; it's hard to get and difficult to work with.
- Use headings to separate content within a page, particularly if the page is long.
- Use lists, bullet or numeric, which simplify reading.
- Use tables when you have a small amount of data. For more complex, longer tabular content, use the Table from CSV module.

The tables below demonstrate many of the common markups used to format pages. The left column shows what to write to achieve the effect, the right column shows the effect of the markup. More details are available from the text formatting rules and other documentation pages. An exhaustive list of default markup is available as the markup master index.

## **Paragraphs and line breaks**

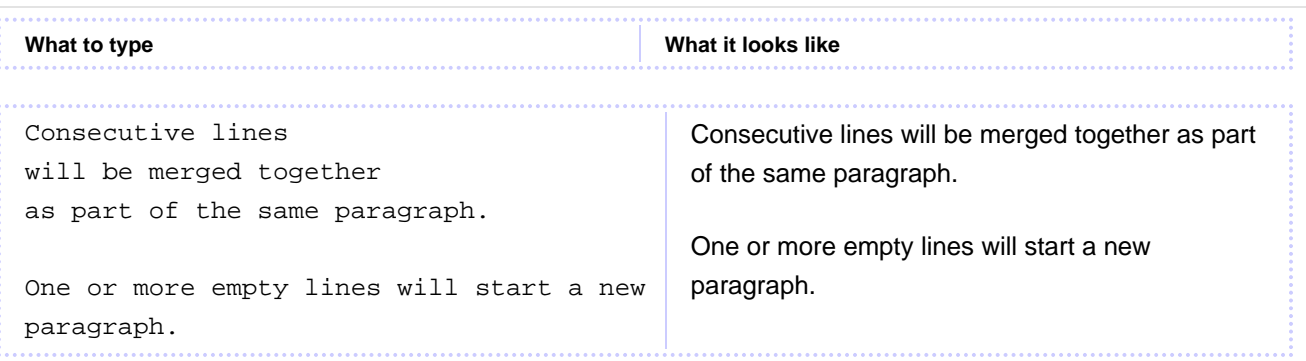

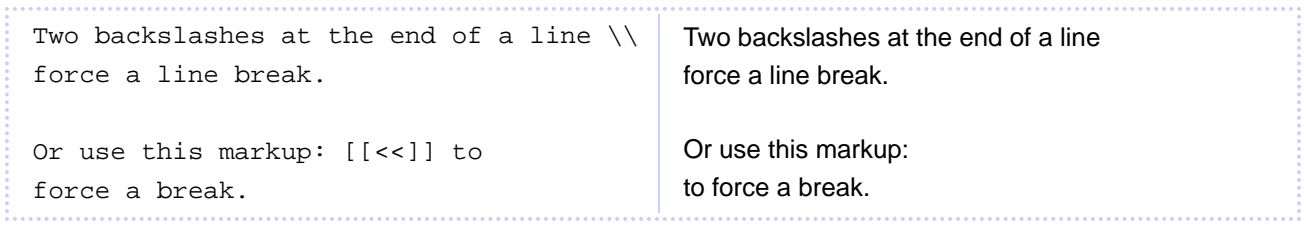

#### Further reading:

- **text formatting rules** for more information on linebreaks, indented or hanging paragraphs.
- . wiki styles for centered or right justified paragraphs and "floating" text (boxes), borders and much more.

## **Lists**

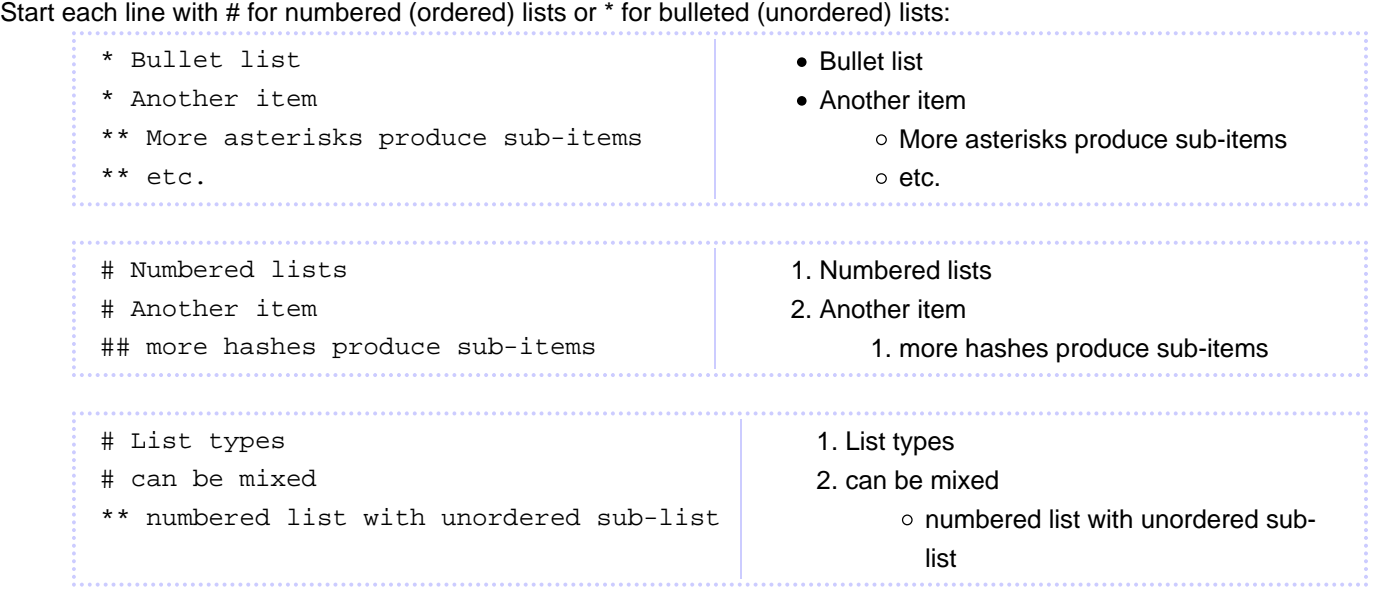

Learn more about lists (including definition lists) and list styles.

## **Headings**

Headings are useful for creating a "well-structured" page. They're not just for making big text.

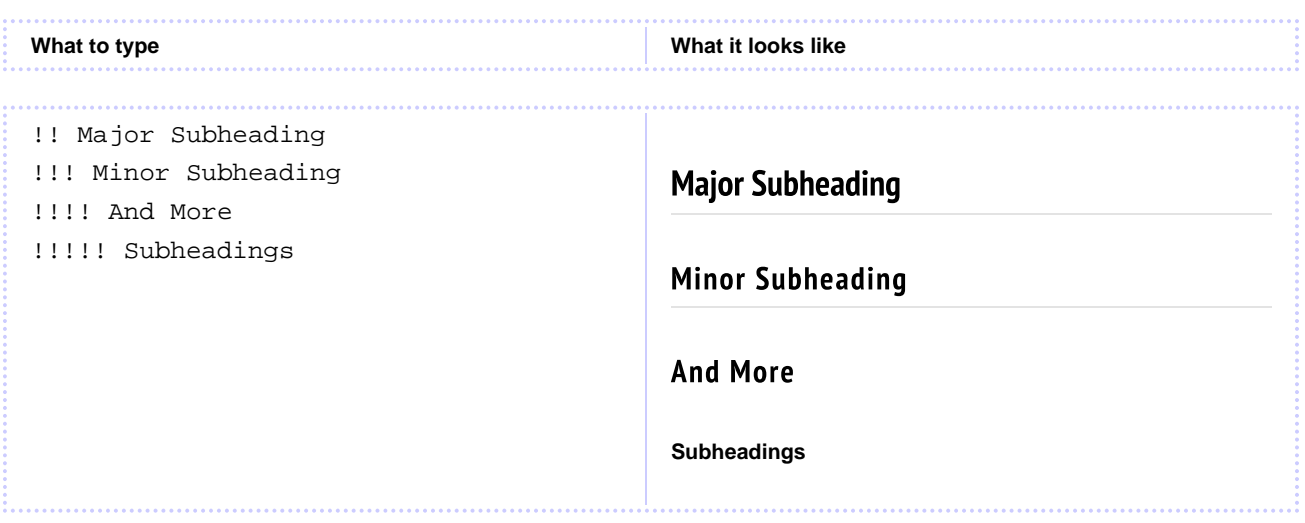

## **Text Emphasis**

To emphasize, enclose text in apostrophes (single-quote marks), not double-quotes.

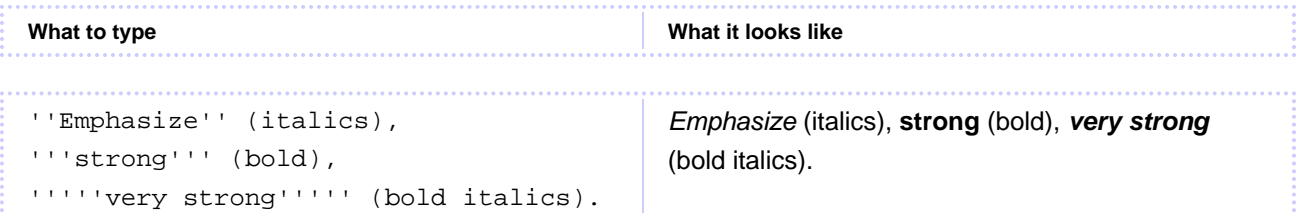

#### Links

To make a link to another page, enclose the page's name in double square brackets.

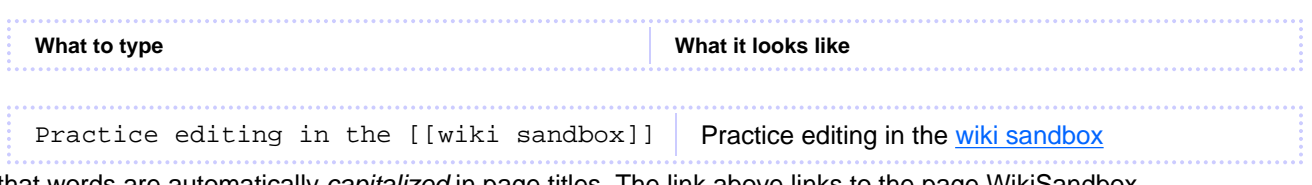

Note that words are automatically *capitalized* in page titles. The link above links to the page WikiSandbox.

Text after a pipe (|) is used as the link text:

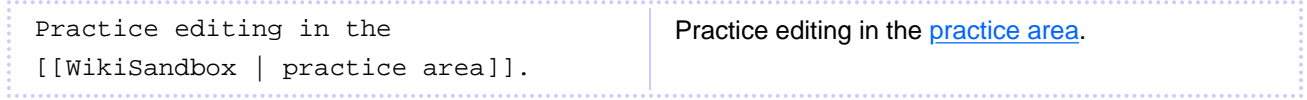

Endings become part of the link text, parentheses hide parts of the link name:

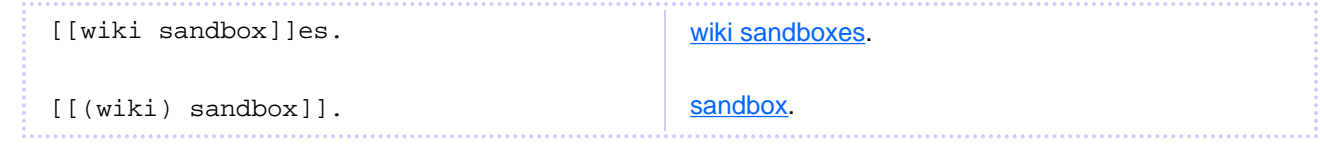

When linking to a page in a different WikiGroup, provide the group name, followed by a separator, and then the page name:

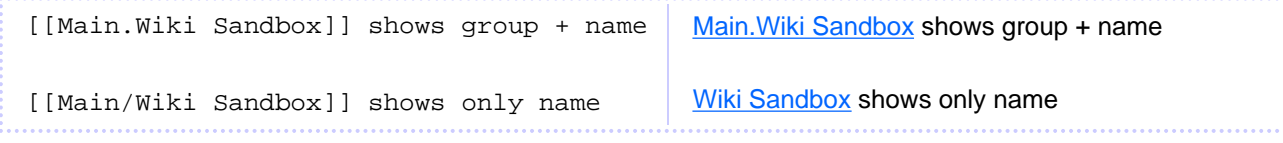

Links to external sites

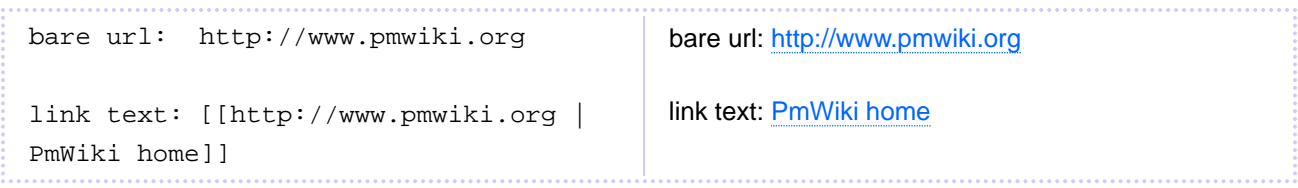

Colons make **InterMap** (also called InterWiki) links to other wikis:

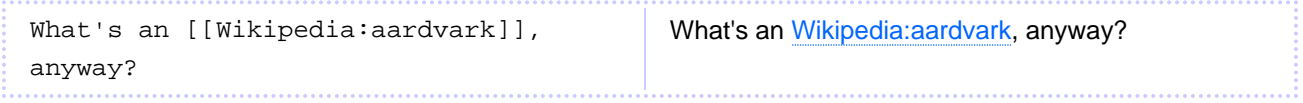

PmWiki supports more link types and a lot of display options, see Links to learn more.

#### **Preformatted text**

Preformatted text is displayed using a monospace font and not generating linebreaks except where explicitly indicated in the markup.

Note that very long lines of preformatted text can cause the whole page to be wide.

For preformatted text with markup (e.g. emphasis) being processed, start each line with a space:

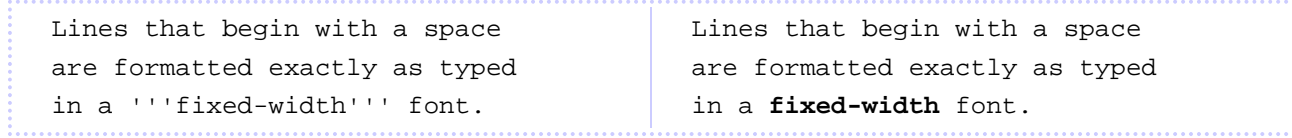

If you don't want Wiki markup to be processed, use [@ @]. Can also be used inline.

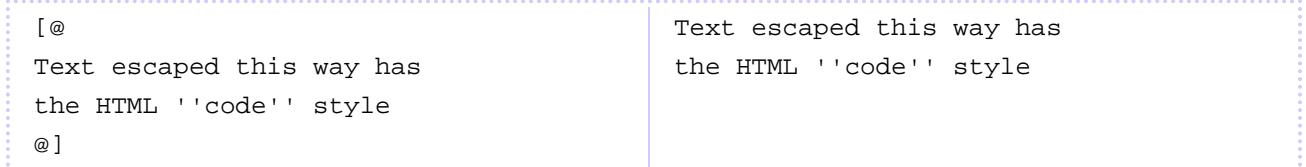

#### **Escape sequence**

If you don't want Wiki markup to be processed, but lines reformatted use [= =]. Can also be used inline.

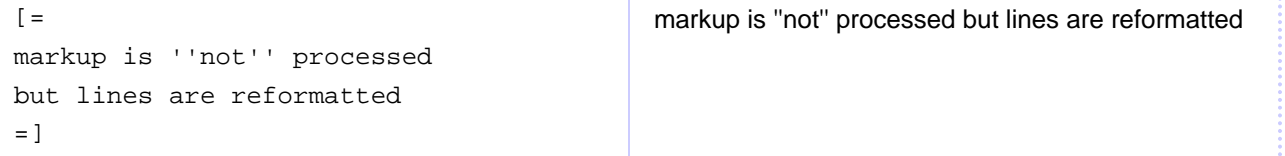

## **Horizontal line**

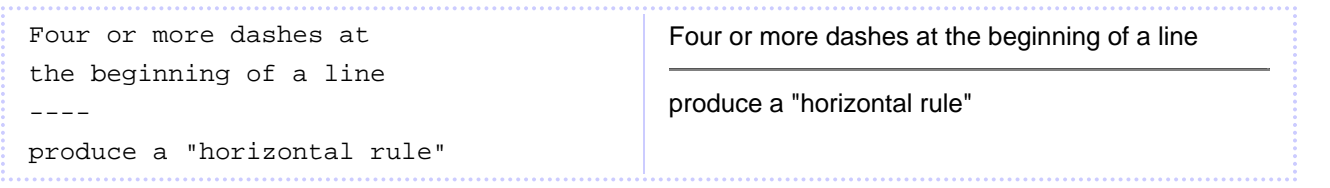

## **Tables**

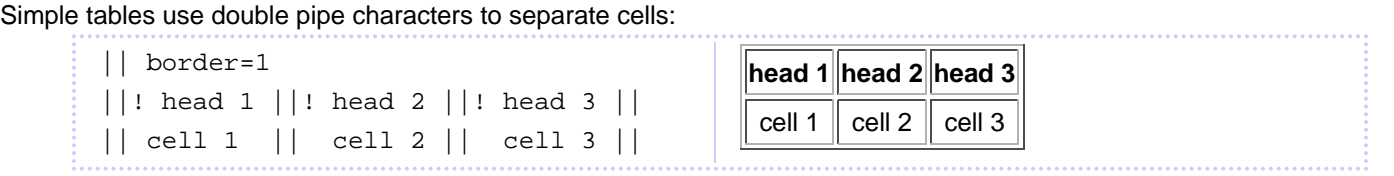

See simple tables and advanced tables to learn more about the rich feature set of PmWiki tables.

#### **Images**

See Images

## **Character formatting**

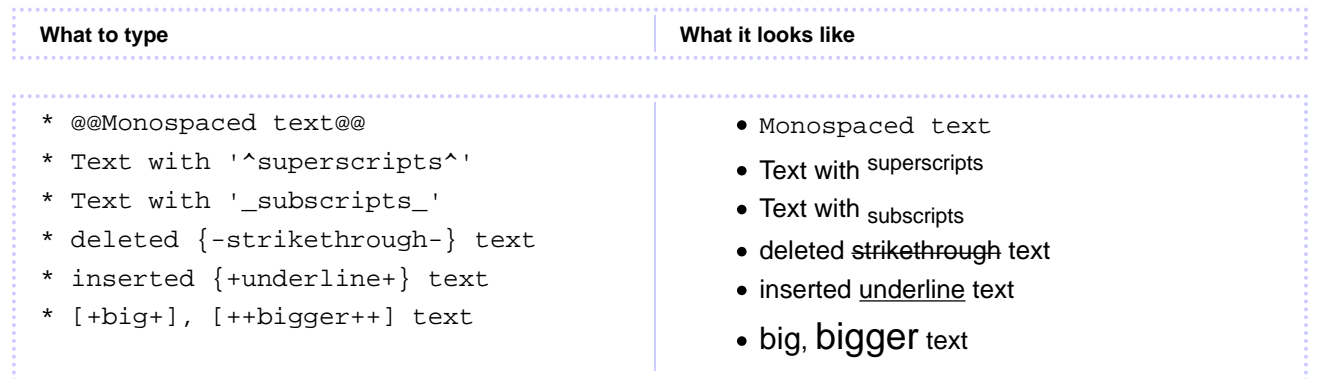

Use WikiStyles to change the text color.

### **Page titles**

The  $(:title:)$  directive sets the page's title to something other than its page name.

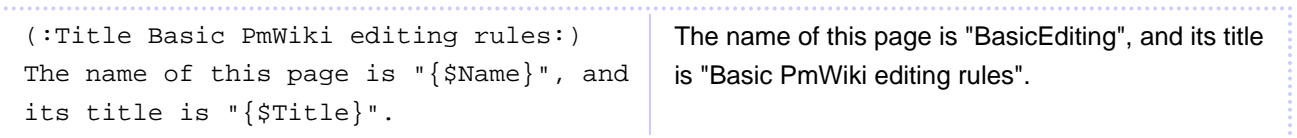

## **Page Description**

• The (:Description Page summary here:) directive sets the page description. The description is used by search engines, and can displayed in search results and in page lists.

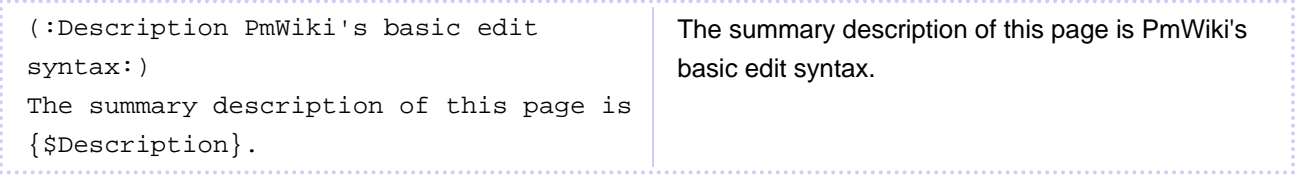

< Introduction | Documentation Index | Creating new pages >

This page may have a more recent version on pmwiki.org: PmWiki:BasicEditing, and a talk page: PmWiki:BasicEditing-Talk. Retrieved from https://www.jacow.org/PmWiki/BasicEditing Page last modified on November 12, 2019, at 04:31 PM

# **Creating Pages**

The easiest way to create a new page is to create a link to it on an existing page. To link to your new page, you must choose a name for it. The best names describe the page's contents well but are concise.

New pages should be based on the JACoW web page template. Be sure to copy the template to your new page and make changes there rather than on the template itself.

### **Three important things to keep in mind when naming pages:**

- 1. Page names are case sensitive.
- 2. Page names should be continuous lowercase or uppercase letters only, no spaces or special characters.
- 3. Page names should be descriptive but as short as reasonably possible, for example, WhyPublishonJACoW, YourConferenceWebsite, FileUploadDownload.

To create a link, surround the page name with **double brackets**. Typing [[my new page]] will create a link to my new page.

You can see that the links to my new page all have question marks after them. That's because my new page hasn't been created yet. Clicking the link will take you to a blank page form where you can create and save the new page.

< Basic editing | Documentation Index | Links > This page may have a more recent version on pmwiki.org: PmWiki:CreatingNewPages, and a talk page: PmWiki:CreatingNewPages-Talk.

Retrieved from https://www.jacow.org/PmWiki/CreatingNewPages Page last modified on November 12, 2019, at 04:35 PM

# **Deleting Pages**

To delete a page, edit the page, select (highlight) all text in the edit text area and replace it with the single word

delete

After saving the changes the page is deleted. As an added safety feature, the deleted page still exists on the server (with a timestamp) and can be restored to the former page by the wiki administrator, Stefano Deiuri, Elettra

< Page lists | Documentation Index | Installation >

This page may have a more recent version on pmwiki.org: PmWiki:DeletingPages, and a talk page: PmWiki:DeletingPages-Talk.

Retrieved from https://www.jacow.org/PmWiki/DeletingPages Page last modified on November 12, 2019, at 04:36 PM

# Working with Images

To place an image into a page, enter the address (url) of the image into the markup text. Any *alternate text* (used for tooltips and for browsers that do not display images) is placed in double quotes immediately following the image url. A caption can follow separated by a vertical bar (|), and may include simple formatting

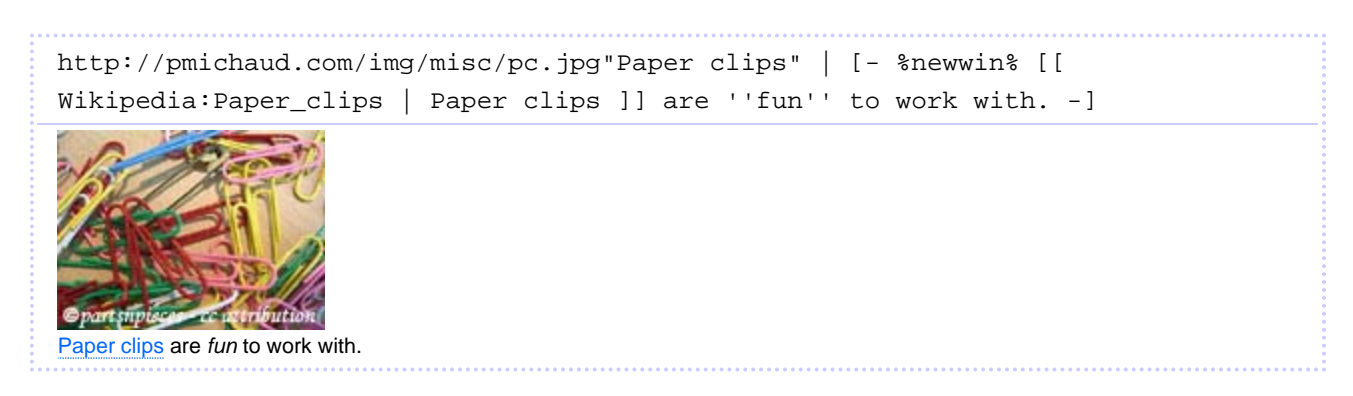

Images can also be specified as uploaded files (i.e., Attach: image. jpeg) and using InterMap links. By default PmWiki supports the following image types:

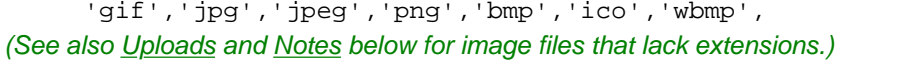

To create a link to an image (like http://pmichaud.com/img/misc/pc.jpg as opposed to displaying the image itself), use double brackets to mark the link, as in [[http://pmichaud.com/img/misc/pc.jpg]] or [[Attach:image.jpeg]].

'gif','jpg','jpeg','png','bmp','ico','wbmp', # images

To have an image link to another location, use the image as the link text as in

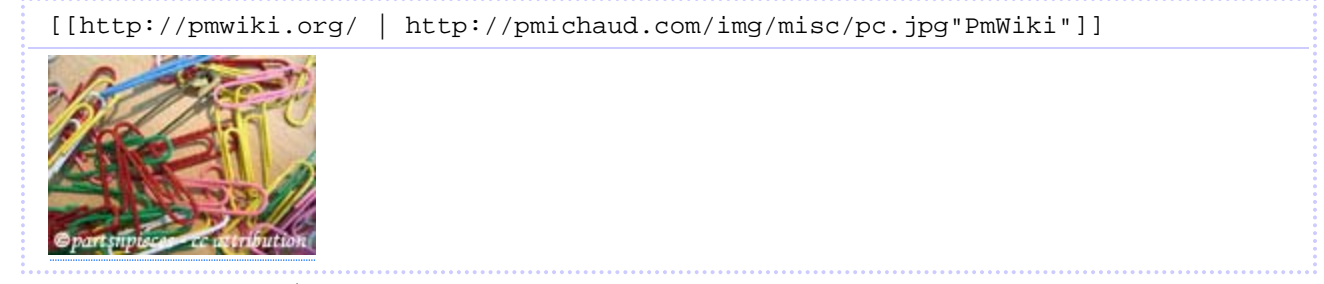

or [[http://example.com|Attach:Groupname./image.jpeg]].

## **Captions**

A caption can be added to an image using a vertical bar and the caption text.

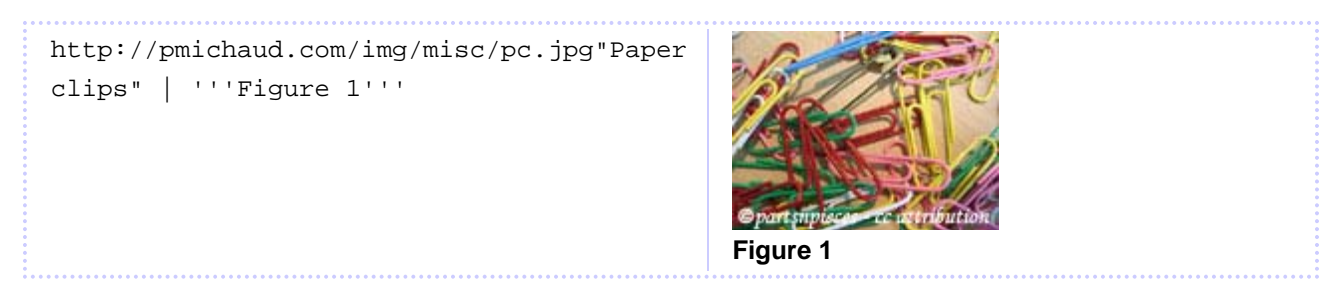

Normally, images are displayed "in line" with the surrounding text. Use  $\epsilon$  center  $\epsilon$  to center an image. Use  $\epsilon$ right  $\epsilon$  to rightalign an image.

Lorem ipsum dolor sit amet, consectetur adipisicing elit, sed do eiusmod tempor incididunt ut labore et dolore magna aliqua. Ut enim ad minim veniam, quis nostrud exercitation ullamco laboris nisi ut aliquip ex ea commodo consequat. %center%http://pmichaud.com/img/misc/pc.jpg"Paper clips"%%

Lorem ipsum dolor sit amet, consectetur adipisicing elit, sed do eiusmod tempor incididunt ut labore et dolore magna aliqua. Ut enim ad minim veniam, quis nostrud exercitation ullamco laboris nisi ut aliquip ex ea commodo consequat. Lorem ipsum dolor sit amet, consectetur adipisicing elit, sed do eiusmod tempor incididunt ut labore et dolore magna aliqua. %right% http://pmichaud.com/img/misc/gem.jpg%%

Lorem ipsum dolor sit amet, consectetur adipisicing elit, sed do eiusmod tempor incididunt ut labore et dolore magna aliqua. Ut enim ad minim veniam, quis nostrud exercitation ullamco laboris nisi ut aliquip ex

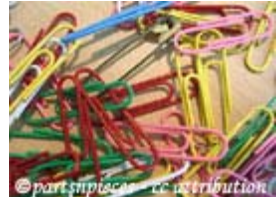

ea commodo consequat.

Lorem ipsum dolor sit amet, consectetur adipisicing elit, sed do eiusmod tempor incididunt ut labore et dolore magna aliqua. Ut enim ad minim veniam, quis nostrud exercitation ullamco laboris nisi ut aliquip ex ea commodo consequat. Lorem ipsum dolor sit amet, consectetur adipisicing elit, sed do eiusmod tempor

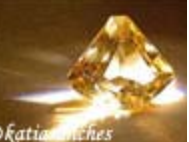

incididunt ut labore et dolore magna aliqua.

### **Floating images**

To left or right-align an image with text wrapping around it, use the %lfloat% or %rfloat% wiki styles.

```
%lfloat text-align=center margin-top=5px margin-right=25px
margin-bottom=5px margin-left=25px% http://pmichaud.com/img/misc/gem.jpg |
'''Rock on!'''
'''The image is left-aligned, with margins set; the caption is centered;
the text wraps on the right side of the image.'''
Lorem ipsum dolor sit amet, consectetur adipisicing elit, sed do eiusmod
tempor incididunt ut labore et dolore magna aliqua. Ut enim ad minim
veniam, quis nostrud exercitation ullamco laboris nisi ut aliquip ex ea
commodo consequat. Lorem ipsum dolor sit amet, consectetur adipisicing
elit, sed do eiusmod tempor incididunt ut labore et dolore magna aliqua. Ut
enim ad minim
veniam, quis nostrud exercitation ullamco laboris nisi ut aliquip ex ea
commodo consequat.
```
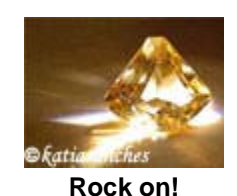

**The image is left-aligned, with margins set; the caption is centered; the text wraps on the right side of the image.**

Lorem ipsum dolor sit amet, consectetur adipisicing elit, sed do eiusmod tempor incididunt ut labore et dolore magna aliqua. Ut enim ad minim veniam, quis nostrud exercitation ullamco laboris nisi ut aliquip ex ea commodo consequat.

Lorem ipsum dolor sit amet, consectetur adipisicing elit, sed do eiusmod tempor incididunt ut labore et dolore magna aliqua. Ut enim ad minim veniam, quis nostrud exercitation ullamco laboris nisi ut aliquip ex ea commodo consequat.

The [[<<]] markup breaks floating text, and the text continues at the bottom of the image.

## %lfloat% http://pmichaud.com/img/misc/gem.jpg '''The image is left-aligned, and the text wraps on the right side of the image. The text after the ''[@[[<<]]@]'' markup continues below the image.'''  $[$ [ $\lt$ ]] Lorem ipsum dolor sit amet, consectetur adipisicing elit, sed do eiusmod tempor incididunt ut labore et dolore magna aliqua. Ut enim ad minim veniam, quis nostrud exercitation ullamco laboris nisi ut aliquip ex ea commodo consequat.

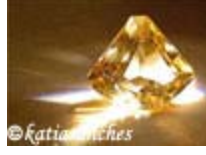

**The image is left-aligned, and the text wraps on the right side of the image. The text after the** *[[<<]]* **markup continues below the image.**

Lorem ipsum dolor sit amet, consectetur adipisicing elit, sed do eiusmod tempor incididunt ut labore et dolore magna aliqua. Ut enim ad minim veniam, quis nostrud exercitation ullamco laboris nisi ut aliquip ex ea commodo consequat.

Use the %lframe% or %rframe% styles to float an image and place a frame around the image and its caption. The frame can be formatted via wikistyles:

%rframe% http://pmichaud.com/img/misc/gem.jpg | '''Rock on!''' '''The image is right-aligned, and the text wraps on the left side of the image.'''

Lorem ipsum dolor sit amet, consectetur adipisicing elit, sed do eiusmod tempor incididunt ut labore et dolore magna aliqua. Ut enim ad minim veniam, quis nostrud exercitation ullamco laboris nisi ut aliquip ex ea commodo consequat. Lorem ipsum dolor sit amet, consectetur adipisicing elit, sed do eiusmod tempor incididunt ut labore et dolore magna aliqua. Lorem ipsum dolor sit amet, consectetur adipisicing elit, sed do eiusmod tempor incididunt ut labore et dolore magna aliqua. Ut enim ad minim veniam, quis nostrud exercitation ullamco laboris nisi ut aliquip ex ea commodo consequat. Lorem ipsum dolor sit amet, consectetur adipisicing elit, sed do eiusmod tempor incididunt ut labore et dolore magna aliqua.

%cframe width=100px bgcolor=lightblue border='3px solid red' padding=20px%

http://pmichaud.com/img/misc/gem.jpg

Example to show failure to fully apply width setting:- %cframe width=50px bgcolor=lightblue border='3px solid red' padding=20px% http://pmichaud.com/img/misc/gem.jpg

#### **The image is right-aligned, and the text wraps on the left side of the image.**

Lorem ipsum dolor sit amet, consectetur adipisicing elit, sed do eiusmod tempor incididunt ut labore et dolore magna aliqua. Ut enim ad minim veniam, quis nostrud exercitation ullamco laboris nisi ut aliquip ex ea commodo consequat. Lorem ipsum dolor sit amet, consectetur adipisicing elit, sed do eiusmod tempor incididunt ut labore

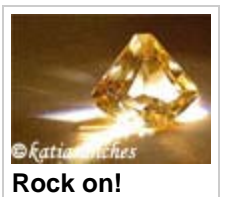

et dolore magna aliqua. Lorem ipsum dolor sit amet, consectetur adipisicing elit, sed do eiusmod tempor incididunt ut labore et dolore magna aliqua. Ut enim ad minim veniam, quis nostrud exercitation ullamco laboris nisi ut aliquip ex ea commodo consequat. Lorem ipsum dolor sit amet, consectetur adipisicing elit, sed do eiusmod tempor incididunt ut labore et dolore magna aliqua.

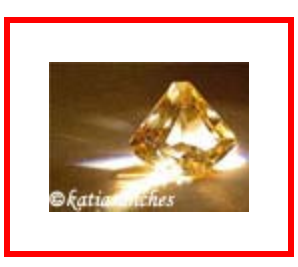

Example to show failure to fully apply width setting:-

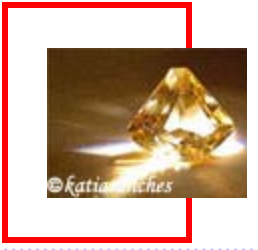

Use %block rframe% to set off multiple images and caption text to be stacked vertically in a right-floating frame.

%block rframe width=300px%http://pmichaud.com/img/misc/gem.jpg\\ Lorem ipsum dolor sit amet, consectetur adipisicing elit, sed do eiusmod tempor incididunt ut labore et dolore magna aliqua.\\\ http://pmichaud.com/img/misc/bubble.jpg\\ Lorem ipsum dolor sit amet, consectetur adipisicing elit, sed do eiusmod tempor incididunt ut labore et dolore magna aliqua.%% Text subsequent to the defined block wraps to the left of the frame. Lorem ipsum dolor sit amet, consectetur adipisicing elit, sed do eiusmod tempor incididunt ut labore et dolore magna aliqua. Ut enim ad minim veniam, quis nostrud exercitation ullamco laboris nisi ut aliquip ex ea commodo consequat. Lorem ipsum dolor sit amet, consectetur adipisicing elit, sed do eiusmod tempor incididunt ut labore et dolore magna aliqua.

Text subsequent to the defined block wraps to the left of the frame. Lorem ipsum dolor sit amet, consectetur adipisicing elit, sed do eiusmod tempor incididunt ut labore et dolore magna aliqua. Ut enim ad minim veniam, quis nostrud exercitation ullamco laboris nisi ut aliquip ex ea commodo consequat. Lorem ipsum dolor sit amet, consectetur adipisicing elit, sed do eiusmod tempor incididunt ut labore et dolore magna aliqua.

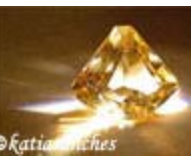

Lorem ipsum dolor sit amet, consectetur adipisicing elit, sed do eiusmod tempor incididunt ut labore et dolore magna aliqua.

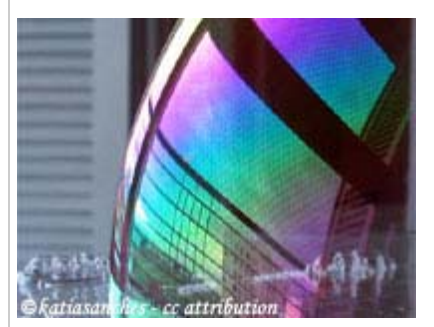

Lorem ipsum dolor sit amet, consectetur adipisicing elit, sed do eiusmod tempor incididunt ut labore et dolore magna aliqua.

## **Resizing images**

To resize an image via wikistyles, use %width=50px% or %height=50px% in front of an image. The %thumb% wikistyle is a helpful shortcut for %width=100px%.

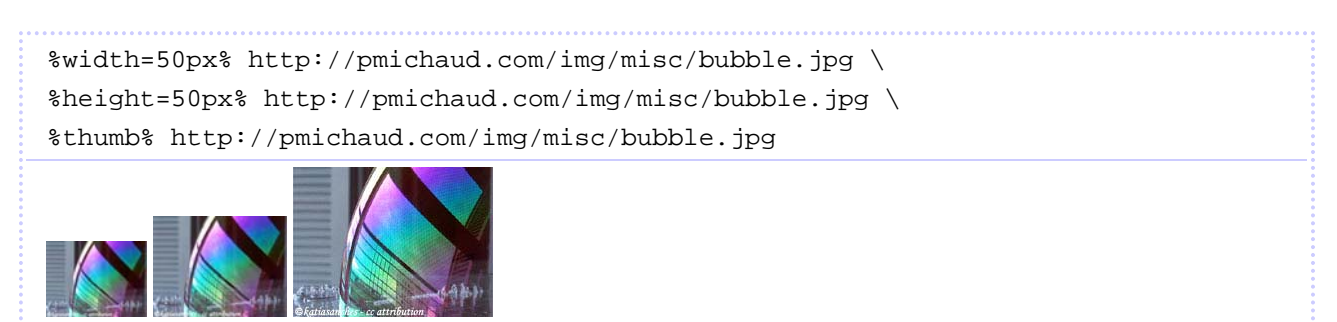

Note: Resizing an image via wikistyles only affects how it is displayed in a browser; it does not reduce the transfer size of the image itself - hence resizing via wikistyles is not an acceptable method of generating a page-full of images, or 'gallery'.

If you want a resized image within a link, you have to specify the size before the link as well as close it off with a %%.

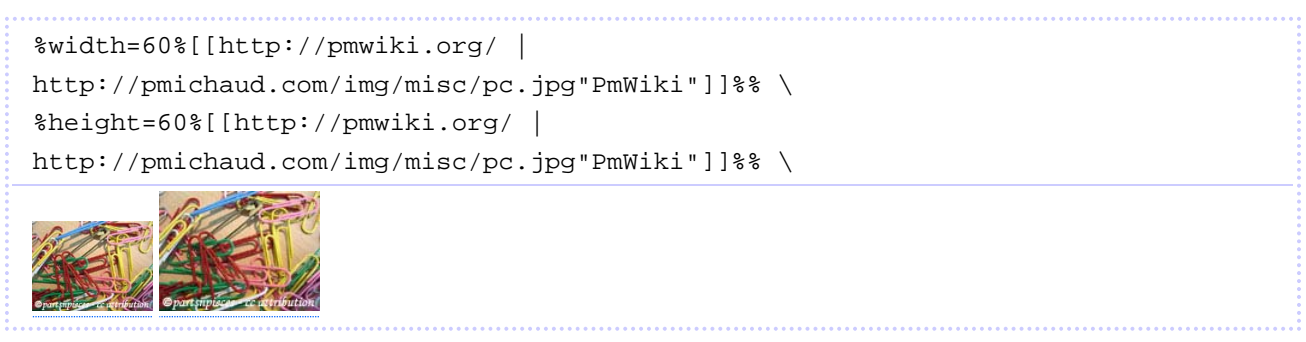

To open the link in new window, you place %newwin% before the size specification.

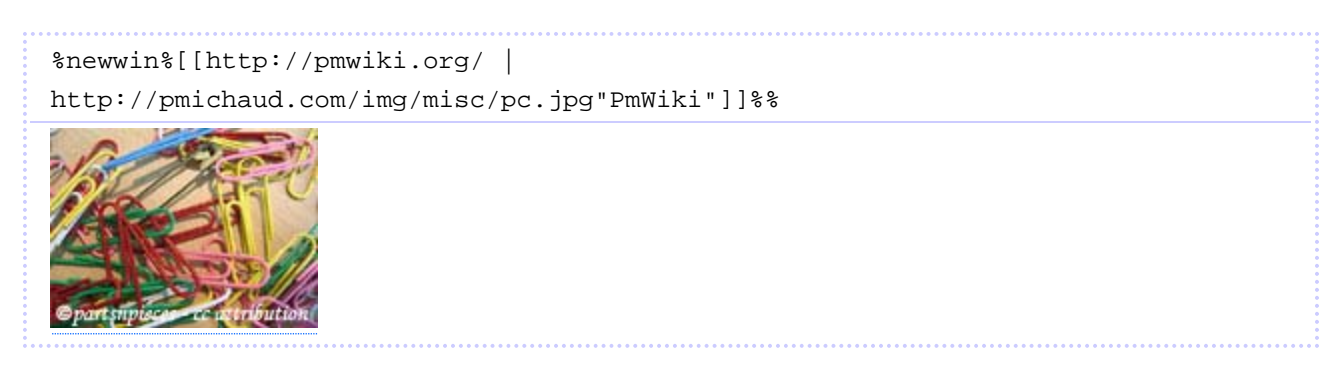

Resized images using %thumb% can also be floated with frames, as well as made into links.

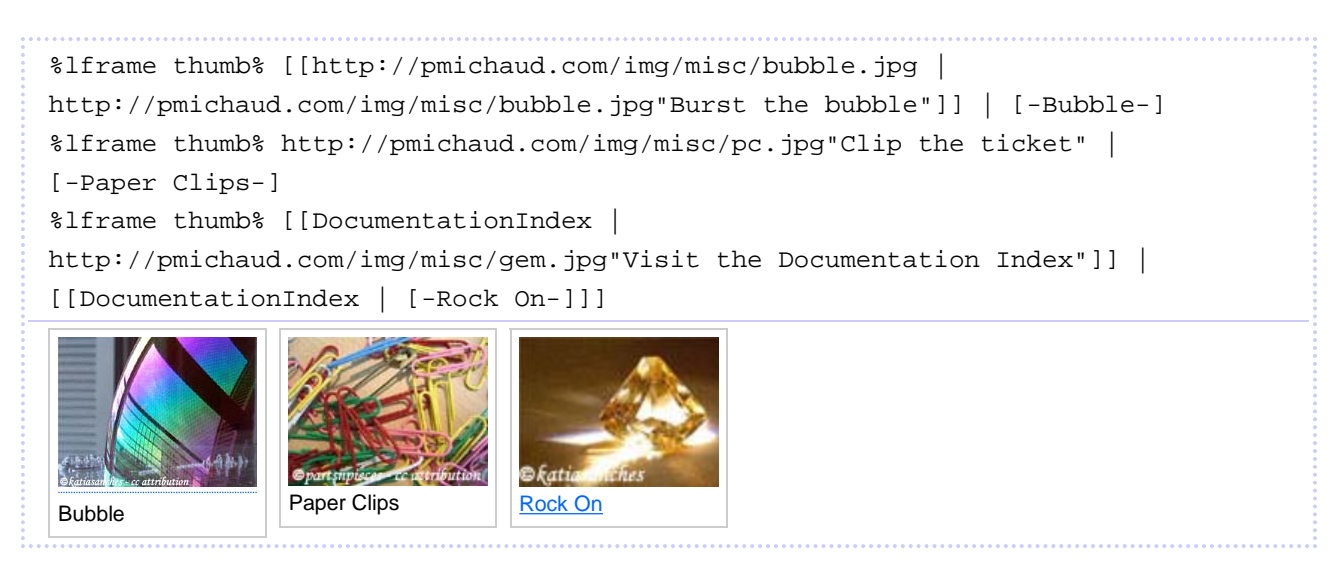

## Images as **links**

To use an image as a link specify an image instead of text in the link markup.

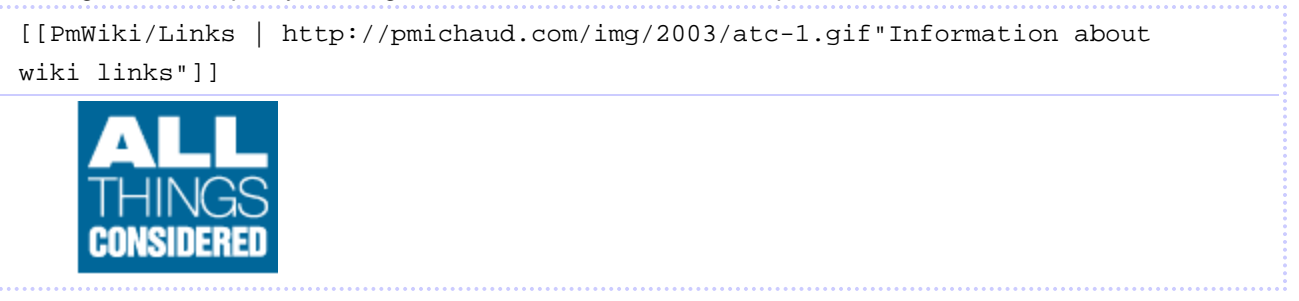

## **Notes**

- **An image file that lacks a correct extension** can be displayed by addition of a "false" extension to the URL. For example, if the url is http://example.com/script/tux, add a fake query string on the end with the desired extension (e.g., http://example.com/script/tux?format=.png). If query strings are unsuitable, a fragment identifier should work, e.g. http://example.com/script/tux#file.png.
- Relative width is possible by using percentages. %width=10pct% http://pmichaud.com/img/misc/bubble.jpg \ %height=30pct% http://pmichaud.com/img/misc/bubble.jpg

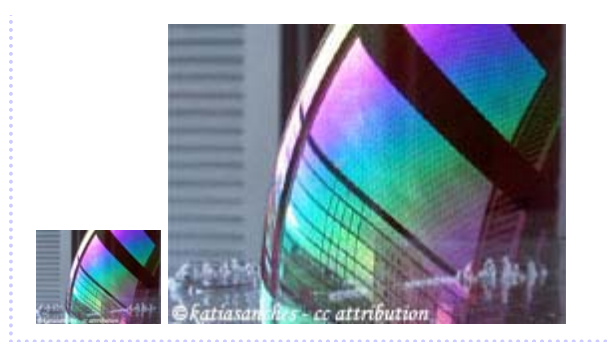

#### **Flowing text is possible, like captions, within a frame**

```
>>lframe width=130px<<
%thumb width=130% [[http://pmichaud.com/img/misc/bubble.jpg |
http://pmichaud.com/img/misc/bubble.jpg"Burst the bubble"]] | [--Long
caption for an image like [[http://pmichaud.com/img/misc/bubble.jpg | the
bubble]]. This is just to show some text flowing within the frame.--]
>><<
```
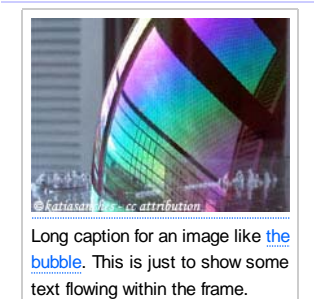

## See also

Cookbook:Images - adding image galleries, automatic thumbnails, background images and more.

## **Credits**

The images on this page were obtained from http://flickr.com and are redistributed under a Creative Commons License.

< Links | Documentation Index | Text formatting rules >

This page may have a more recent version on pmwiki.org: PmWiki:Images, and a talk page: PmWiki:Images-Talk. Retrieved from https://www.jacow.org/PmWiki/Images Page last modified on November 27, 2017, at 11:00 AM

# Linking to Other Pages

A key feature of wiki-based systems is the ease of creating hyper links (or short **links**) in the text of a document. PmWiki provides multiple mechanisms for creating such links.

## Links to other pages in the wiki

To create an internal link to another page, simply enclose the name of the page inside double square brackets, as in [[wiki sandbox]] or [[installation]]. This results in links to wiki sandbox and installation, respectively.

PmWiki creates a link by using the text inside the double brackets. It does this by removing spaces between the words, and automatically capitalizing the first letter of each word following spaces or other punctuation (like ~). Thus [[Wiki Sandbox]], [[wiki sandbox]], and [[WikiSandbox]] all display differently but create the same link to the page titled WikiSandbox. Or in other words, PmWiki will automatically create the "link path name" using the page name in *CamelCase*, but the "link text" will display in the format you have entered it.

Some PmWiki sites (default not) will recognize words written in CamelCase, called a WikiWord, automatically as a link to a page of the same name.

## Links with different link text

There are three ways to get a different link text:

- 1. **Hide link text**. Link text within (parentheses) will not be not displayed, so that [[(wiki) sandbox]] links to *WikiSandbox* but displays as sandbox. For links including parentheses, use %28 and %29 http://www.example.com /linkwith%28parenthese%29.
- 2. **Change link text**. You can specify another link text after a vertical brace, as in [[WikiSandbox | a play area]], or you can use an arrow  $(-)$  to reverse the order of the link text and the target, as in [[a play area -> WikiSandbox]]. Both links displays as a play area.
- 3. **Show page title instead of page name**. The use of special characters in the page name is not a problem for PmWiki, but sometimes the character set is different between the server computer (that runs PmWiki) and the client computer that is used to read your wiki. Especially the UTF-8 character set gives sometimes problems. So it's better to use only ASCII characters in the page name, and to have the localized name in a (:title PageTitleName:) directive within the page. Now the page title can be shown instead of the page name, with the [[PageName|+]] markup, e.g. page BasicEditing contains the directive (:title Basic PmWiki editing rules:) with the result that a link written as  $[$  [BasicEditing  $|+$ ] will display as Basic PmWiki editing rules.

Since PmWiki version 2.2.14 this works also for those technical pages that have an entry in the XLPage, without the need to add the (:title PageTitleName:) directive within that page (for more details see Localization.Localization).

On top of above ways, a suffix can be added to the end of a link, which becomes part of the link text but not of the target page name.

**Note:** This feature does currently not work with the [[PageName]+]] markup.

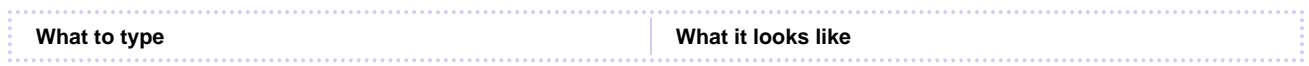

```
[[(wiki) sandbox]],
[[(wiki) sandbox]]es\\
[[WikiSandbox|wiki sandbox]],
[[WikiSandbox|wiki sandbox]]es\\
[[BasicEditing|+]]
```
sandbox, sandboxes wiki sandbox, wiki sandboxes Basic PmWiki editing rules

## Links with tool tip

From version 2.2.14 PmWiki can show tooltip titles with the following format:

- External link: [[http://pmwiki.org"tool tip title" | external link ]]
- . InterMap link: [[Wikipedia:Wiki"tool tip title"| InterMap link ]]
- Linked image: [[Attach:000962.png"tool tip title" | Attach: link]]
- $\bullet$  Inline image: Attach: 000962.png"tool tip title"

PmWiki does not support tool tip titles for internal links!

#### Links to nonexistent pages

Links to nonexistent pages are displayed specially, to invite others to create the page. See Creating new pages to learn more.

#### Links to pages in other wiki groups

Links as written above are links between pages of the same group. To create a link to a page in another group, add the name of that other group together with a dot or slash as prefix to the page name. For example, links to Main/WikiSandbox could be written as:

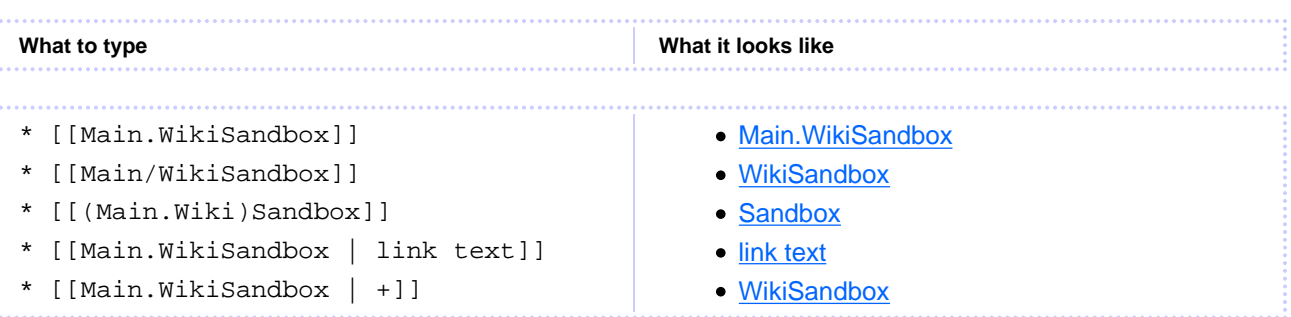

To link to the "default home page" of a group, the name of the page can be omitted:

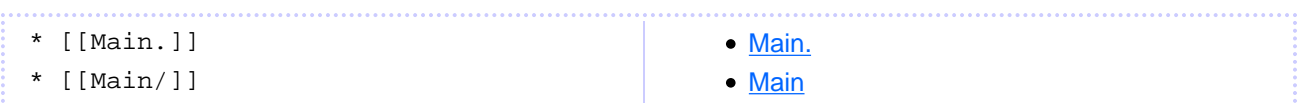

See Wiki Group to learn more about PmWiki groups.

#### **Category links**

Categories are a way to organize and find related pages. The idea is that every page that falls into a particular subject area should have a link to a shared page containing links to other pages on that subject. These *shared pages* are created in the special group Category, and thus these subject areas are called "categories".

Adding a page to the category Subject is simple by adding the [[!Subject]] markup somewhere on that page. This will create a link to the page Category.Subject. So [[!Subject]] is a kind of link shortcut to the page Category. Subject. See Categories to learn more.

## User page links

Similar is [[~Author]] a link shortcut to the page Author in the special group Profiles. PmWiki creates automatically this type of link for the *current author*, when it encounters three tilde characters (~) in a row (~~~) in the page text. The current author is the name found in the "Author" field, when you create or modify a page. When four tilde characters in a row are encountered (~~~~), also the current date and time is appended.

So, when the Author field contains "Author":

~~~ markup will be replaced by: Author

 $\sim\sim\sim$  markup will be replaced by: Author October 10, 2010, at 04:50 PM

#### **Link shortcuts**

**[[PageName | # ]]** creates a reference link as shown below<sup>[1]</sup>.

#### Links to specific locations within a page -- "anchors"

To define a location within a page to which you may jump directly, use the markup [[#name]]. This creates an "anchor" that uniquely identifies that location in the page. Then to have a link jump directly to that anchor, use one of

- [[#name|link text]] within the same page, or
- [[PageName#name]] Or [[PageName#name|link text]] for a location on another page
- The form [[PageName(#name)]] may be useful for hiding the anchor text in a link.

For example, here's a link to the Intermaps section, below.

#### Notes:

- the anchor itself must begin with a letter, **not a number**
- a link to an anchor must have the **same capitalization as the anchor** itself.
- Spaces are not allowed in an anchor: "[[#my anchor]]" won't work, "[[#myanchor]]" will.

### Links to actions

To link to a specific action for the current page use [[{\$FullName}?action=actionname|linkname]].

Examples:

- [[{\$FullName}?action=edit|Edit]] for the editing or
- [[{\$FullName}?action=diff|differences]] for differences.

## Links outside the wiki

#### Links to external sites (URLs)

Links to external sites simply begin with a prefix such as 'http:', 'ftp:', etc. Thus http://google.com/ and [[http://google.com/]] both link to Google. As with the above, an author can specify the link text by using the vertical brace or arrow syntax, as in [[http://google.com/ | Google]] and [[Google -> http://google.com]].

It is possible to set a "tooltip title" of the external link by adding it in quotes after the address:

The tooltip title of the link is "Home of PmWiki"

If the external link includes (parentheses), escape these using %28 for "(" and %29 for ")" :

[[http://en.wikipedia.org/wiki/Wiki\_%28disambiguation%29 | link to "Wiki (disambiguation)" ]] link to "Wiki (disambiguation)"

### Links to intranet (local) files

You can link to a file system by including the prefix  $ifile:////$  (for Internet Explorer at least). So

 $file://S:\Prejplan.mpp$  and [[Shared S drive->file:///S:\]] are both valid links. On a Windows file system you may want to use network locations (eg \\server1\rootdirectory\subdirectory) rather than drive letters which may not be consistent across all users. Not all browsers will follow such links.

## **Link characteristics**

#### **Links as References**

Links may also be specified as **References**, so the target appears as an anonymous *numeric* reference rather than a *textual* reference. The following markup is provided to produce sequential reference numbering within a PmWiki page:

Formatting the link as:  $[$  [http://google.com |#]] produces:  $[2]$  as the link.

Subsequent occurrence of the reference link format on the same page will be incremented automatically as per the following example: Entering [[http://pmwiki.com |#]] produces [3], [[#intermaps |#]] produces [4], and so on for further reference links.

#### Intermaps

Inter Map links are also supported (see Inter Map). In particular, the Path: InterMap entry can be used to create links using relative or absolute paths on the current site  $(e.g., Path: . . / . / somedir/foo.html$  or  $Path: /dir/something.qif)$ .

#### Links that open a new browser window

To have a link open in another window, use %newwin%...%%:

- %newwin% http://pmichaud.com %% produces http://pmichaud.com
- %newwin% [[http://google.com/ | Google]] %% produces Google
- *Snewwin<sup>8</sup>* [[Main.WikiSandbox]] %% produces Main.WikiSandbox

You can also specify that links should open in a new window via the  $%$ target=\_blank $%$ ...  $*$  attribute:

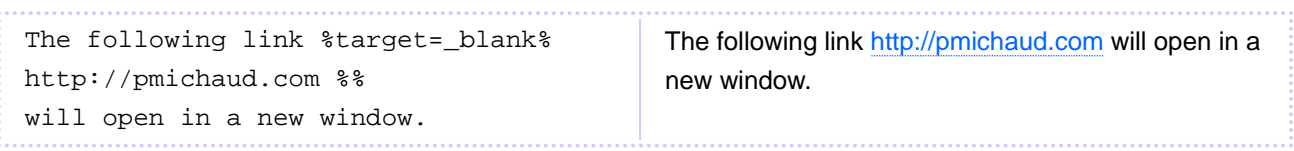

#### Links that are not followed by robots

Prefix a link with %rel=nofollow% to advise robots and link checkers not to follow it.

## **Links and CSS Classes**

PmWiki automatically gives classes to several types of links. Among other things, this enables you to format each type differently.

Note: This may be an incomplete list.

.selflink

A link to the current page. Useful in sidebars to show "you are here".

.wikilink

A link to another page within the wiki.

.urllink

A link to a page outside the wiki.

### **Notes**

**Note:** The default behavior of "+" above can be overridden to display the spaced title, rather than simply the title by adding the following to config.php:

```
## [[target |+]] title links
Markup('[[|+', '<[[|',
  \frac{|\gamma'(2\cdot\lambda)|}{|\lambda'(2\cdot\lambda)|} "Keep(MakeLink(\$pagename, PSS('$1'),
                   PageVar(MakePageName(\$pagename,PSS('$1')), '\$Titlespaced')
                  ),'L')");
```
#### **How do I create a link that will open as a new window?**

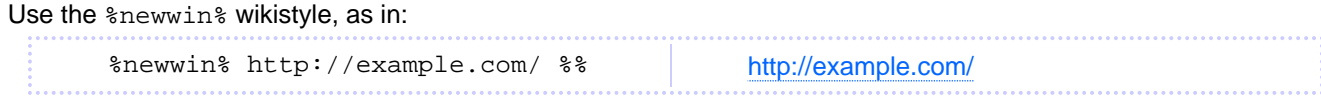

#### **How do I create a link that will open a new window, and configure that new window?**

This requires javascript. See Cookbook:PopupWindow.

#### **How do I place a mailing address in a page?**

Use the mailto: markup, as in one of the following:

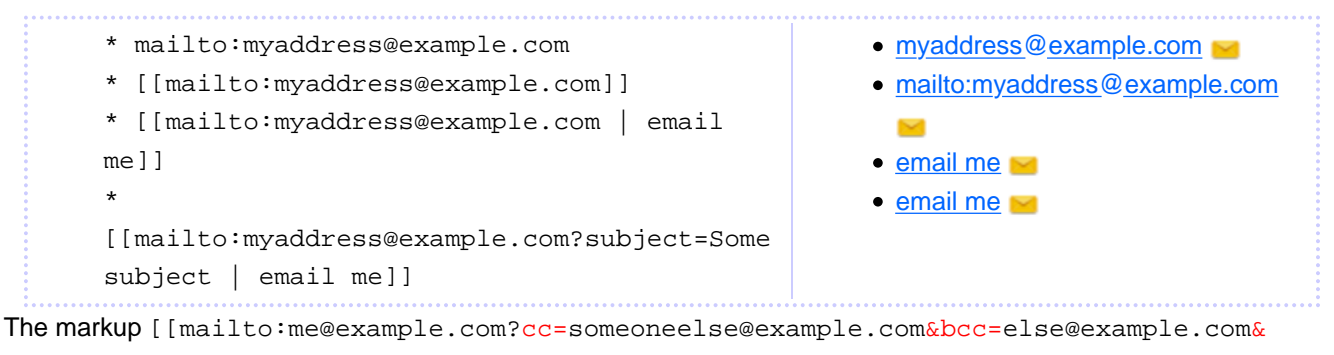

subject=Pre-set Subject&body=Pre-set body | display text]] =] lets you specify more parameters like the message body and more recipients (may not work in all browsers and e-mail clients).

See also Cookbook:DeObMail for information on protecting email addresses from spammers.

#### **How can I enable links to other protocols, such as nntp:, ssh:, xmpp:, etc?**

#### **How do I make a WikiWord link to an external page instead of a WikiPage?**

Use link markup. There are two formats:

```
[[http://example.com/ | WikiWord]]
[[WikiWord -> http://example.com/]]
```
#### **How do I find all of the pages that link to another page (i.e., backlinks)?**

In the wiki search form, use link=Group.Page to find all pages linking to Group.Page.

Use the link= option of the  $\rightarrow$  : pagelist: ) directive, as in

```
(:pagelist link=SomePage list=all:) -- show all links to SomePage
(:pagelist link={$FullName} list=all:) -- show all links to the current page
```
#### **What link schemes does PmWiki support?**

See PmWiki:Link schemes

#### **How do I open external links in a new window or mark them with an icon?**

See Cookbook:External links

#### **How can I use an image as a link?**

Use [[Page| Attach:image.jpg ]] or [[ http://site | http://site/image.jpg ]] See Images#links

< Creating new pages | Documentation Index | Images >

This page may have a more recent version on pmwiki.org: PmWiki:Links, and a talk page: PmWiki:Links-Talk. Retrieved from https://www.jacow.org/PmWiki/Links Page last modified on August 23, 2017, at 06:51 PM

# **Table Basics**

PmWiki has two types of table markup; the markup described in this page is useful for creating *simple* tables with lots of small cells, while table directive markups help with larger scale tables. For more possibilities with table formatting see Cookbook:Rowspan in simple tables and Cookbook:Formatting tables.

Tables are created via use of double pipe characters: ||. Lines beginning with this markup denote rows in a table or a formatting line. Within table row lines the double-pipe is used to delimit cells. In the examples below a border is added for illustration (the default is no border).

The first line in the markup contains formatting commands for the table. It only has double pipe characters at the start of the line.

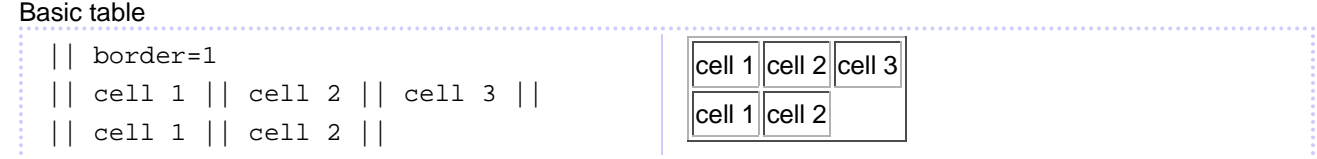

Header cells can be created by placing ! as the first character of a cell. Note that these are *table headers*, not *headings*, so it doesn't extend to !!, !!!, etc.

> cell 1 cell 2 cell 3  $cell 1 ||cell 2 ||cell 3$

#### Table headers

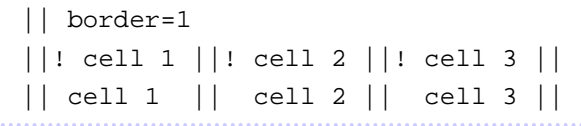

A table can have a caption, indicated by ||!caption!||. Any caption must appear prior to other rows of the table.

Table caption

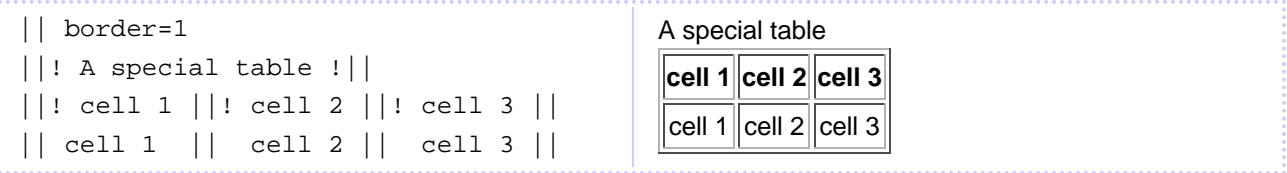

## **Formatting cell contents**

Cell contents may be aligned left, centered, or aligned right.

- To left-align contents, place the cell contents next to the leading ||.
- To center contents, add a space before and after the cell contents.
- $\bullet$  To right-align contents, place a space before the cell contents and leave the cell contents next to the trailing  $||.$

Cell alignments

```
|| border=1 width=100%
||! cell 1 ||! cell 2 ||! cell 3
||left-aligned || centered || right-aligned||
```
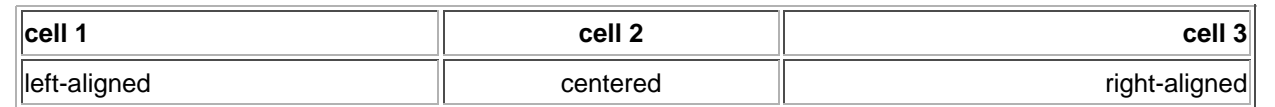

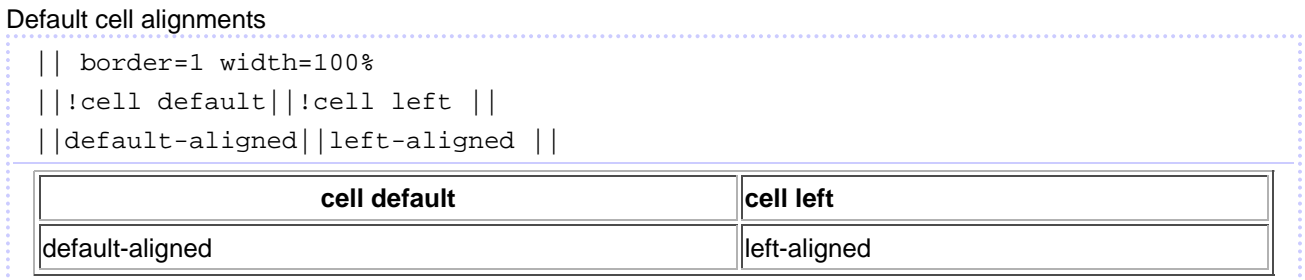

Note that header and detail cells have different default alignments.

To get a cell to span multiple columns, follow the cell with empty cells. (At present there is no markup for spanning rows.)

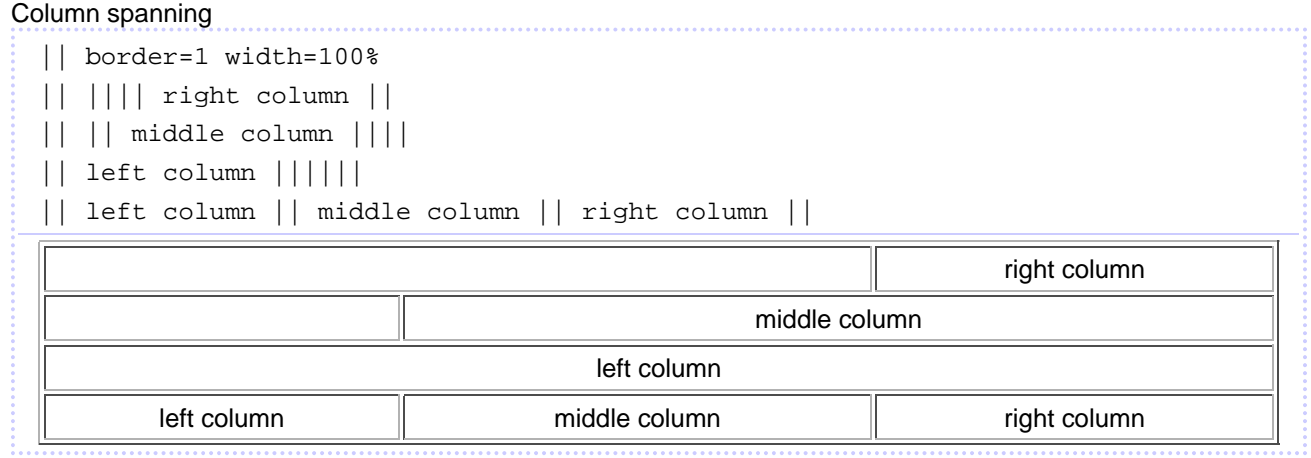

## **Table attributes**

Any line that begins with || but doesn't have a closing || sets the *table attributes* for any tables that follow. These attributes can control the size and position of the table, borders, background color, and cell spacing. (In fact these are just standard HTML attributes that are placed in the <table> tag.)

Use the width= attribute to set a table's width, using either a percentage value, an absolute size, or **\***.

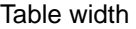

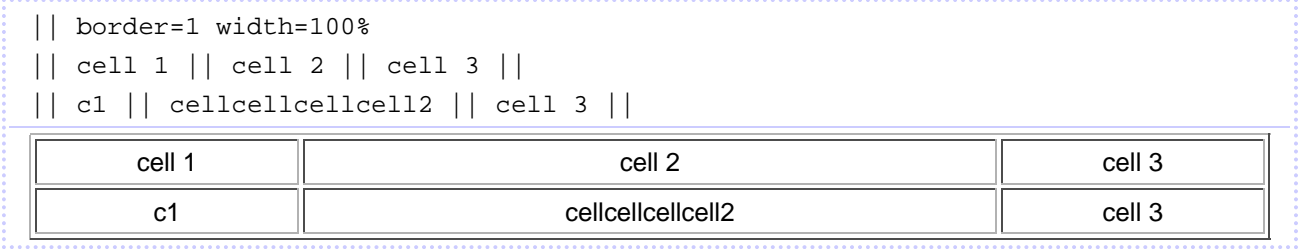

The border= attribute sets the size of a table's borders.

#### Bordered table || border=10 width=70%  $||!$  cell 1  $||!$  cell 2  $||!$ cell 3|| ||left-aligned || centered || right-aligned|| **cell 1 cell 2 cell 3** leftaligned centered right aligned Borderless table || border=0 width=70%  $||!$  :cell 1  $||!$  cell 2  $||!$ cell 3|| ||left-aligned || centered || **cell 1 cell 2 cell 3** left-aligned centered right-aligned

Use align=center, align=left, and align=right to center, left, or right align a table. Note that align=left and align=right create a *floating table*, such that text wraps around the table.

# **cell 1** cell 2 **cell 2 cell 3** Notice how text wraps to the right of a table using  $\left\| \right\|$  left-aligned  $\left\| \right\|$  centered  $\left\| \right\|$  right-aligned **cell 1 cell 2 cell 3**  $\left\Vert \right\Vert$  left-aligned  $\left\Vert \right\Vert$  centered  $\left\Vert$  right-aligned Table alignment: center || border=1 align=center width=50%  $||!$  cell 1  $||!$  cell 2  $||!$  cell 3 ||left-aligned || centered || right-aligned|| Notice how text does not wrap with a table using "align=center". **cell 1 cell 2 cell 3**  $\left\| \right\|$  left-aligned  $\left\| \right\|$  centered  $\left\| \right\|$  right-aligned Notice how text does not wrap with a table using "align=center". Table alignment: left || border=1 align=left width=50%  $||!$  cell 1  $||!$  cell 2  $||!$  cell 3 ||left-aligned || centered || right-aligned|| Notice how text wraps to the right of a table using "align=left". "align=left". Table alignment: right || border=1 align=right width=50%  $||!$  cell 1  $||!$  cell 2  $||!$  cell 3|| ||left-aligned || centered || right-aligned|| Notice how text wraps to the left of a table using "align=right". Notice how text wraps to the left of a table using "align=right".

Note: to get a table to align left (but not "float left") requires CSS, as in

||style="margin-left:0px;"

right-aligned||

The  $bqcolor =$  attribute sets the background color for a table. At present there is no way to specify the color of individual rows or cells in this type of table (but see Cookbook:FormattingTables).

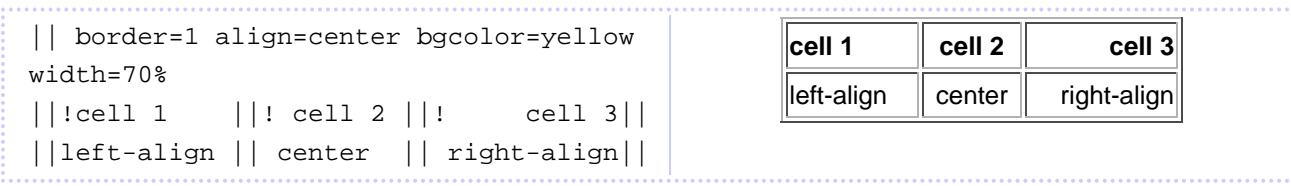

#### **How do I create a basic table?**

Tables are created via use of the double pipe character:  $|\cdot|$ . Lines beginning with this markup denote rows in a table; within such lines the double-pipe is used to delimit cells. In the examples below a border is added for illustration (the default is no border).

#### Basic table

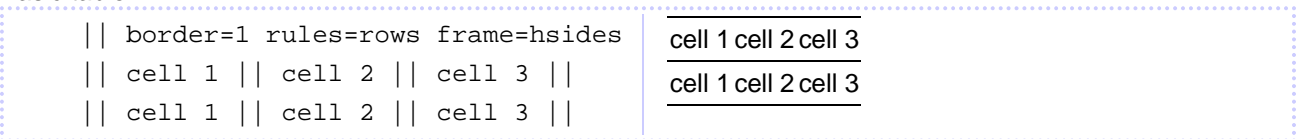

#### **How do I create cell headers?**

Header cells can be created by placing ! as the first character of a cell. Note that these are *table headers*, not *headings*, so it doesn't extend to !!, !!!, etc.

#### Table headers

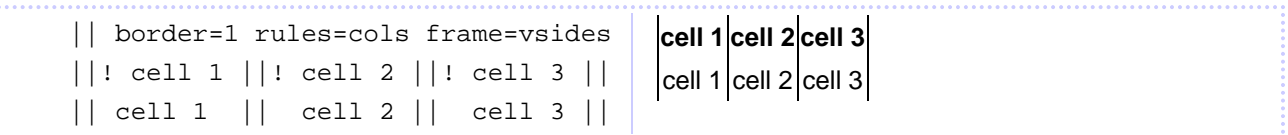

#### **How do I obtain a table with thin lines and more distance to the content?**

"Thin lines" is tricky and browser dependent, but the following works for Firefox and IE (Nov. 2009):

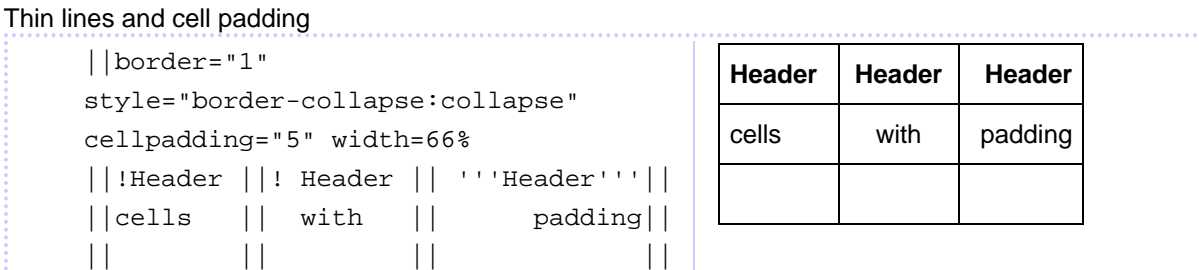

#### **How do I create an advanced table?**

#### See table directives

#### **My tables are by default centered. When I try to use '||align=left' they don't align left as expected.**

Use ||style="margin-left:0px;" instead.

#### **How can I specify the width of columns?**

You can define the widths via custom styles, see Cookbook:FormattingTables and \$TableCellAttrFmt. Add in config.php : \$TableCellAttrFmt = 'class=col\\$TableCellCount';

And add in pub/css/local.css : table.column td.col1 { width: 120px; } table.column td.col3 { width: 40px; }

#### **How can I display a double pipe "||" in cell text using basic table markup?**

Escape it with  $[i] = |j]$  to display  $[i]$  unchanged.

#### **How to I apply styles to the elements of the table, like an ID to the table row, or a class/style to the TD?**

See **\$WikiStyleApply**.

< Uploads | Documentation Index | Table directives >

This page may have a more recent version on pmwiki.org: PmWiki:Tables, and a talk page: PmWiki:Tables-Talk. Retrieved from https://www.jacow.org/PmWiki/Tables Page last modified on August 23, 2017, at 06:51 PM

# **Advanced Tables**

There are six directives for table processing. All must be at the beginning of a line to have any effect.

## **(:table [attr...]:)**

Generates a new HTML <table> tag with the attributes provided in *attr...*. Closes the previous table, if any. Valid attributes and values are:

- border *(a positive integer)*
- bordercolor *(a color name or hex number; doesn't display in all browsers)*
- cellspacing *(a positive integer indicating the space between cells)*
- cellpadding *(a positive integer indicating the interior border of a cell)*
- width *(a positive integer or percent)*
- bgcolor *(a color name or hex number)*
- align *(left, center or right)*
- summary *(does not display; used primarily to help visually disabled people navigate)*

## **(:cellnr [attr...]:), (:cell [attr...]:), (:headnr [attr...]:), (:head [attr...]:)**

- The (:head:) directive opens a new "header cell" of the table (creates <th> tag in HTML).
- The (:cell:) directive opens a new "regular cell" of the table (creates <td> tag in HTML).
- The directives (:headnr:) and (:cellnr:) open a new cell on a new row in the table.

These directives close any previous cell and/or row. Note, the  $(\cdot)$  and  $(\cdot)$  headnr: ) directives exist from PmWiki version 2.2.11 or newer.

Valid attributes and values are:

- align *(left, center or right)*
- valign *(top, middle or bottom)* \* *default is "top", see note below*
- colspan *(a positive integer)*
- rowspan *(a positive integer)*
- bgcolor *(a color name or hex number)*
- width *(a positive integer or percent)*
- class *(a CSS class of the cell)*
- style *(custom CSS styles of the cell)*

## **(:tableend:)**

Closes the previous table cell and closes off any table. Generates  $\langle$ th>,  $\langle$ td>,  $\langle$ tr>, and  $\langle$ table> tags as needed.

## \* valign attribute

If not already set, PMWiki will automatically include the attribute valign='top' with all (:cell[nr]:) and (:head[nr]:). Pm said "Table Directives were created for layout purposes and in that case it makes the most sense for each cell (column) to have its content at the top of the row. The attribute is placed in each cell and not in the row because certain browsers didn't recognize valign='top' in the row tag.

## **Notes**

For the table, cell, and cellnr tags the author can specify any attributes that would be valid in the HTML <table> or <td> tags. Thus you can specify rowspan, colspan, etc. arguments to build arbitrary tables. However, it's not possible to nest a  $( :table: )$  inside of a  $( :cell: )$  or  $( :cellnr: )$  -- the next paragraph explains why.

Many are likely to ask why we didn't just use the standard HTML table markup (<table>, <tr>, <td>, <th>) instead of creating a new markup, and allowing nested tables as a result. There are two answers: first, the HTML table markup is very ugly for naive authors (see PmWiki.Audiences and PmWikiPhilosophy #2), and second, it'd be very easy for authors to create tables that are incorrect HTML and that display incorrectly (or not at all) on some browsers. Even seasoned web professionals sometimes get the table markup wrong, so it's a bit unrealistic to expect the average author to always get it right, or to be able to read arbitrary HTML table markup that someone else has created.

*Common comment:* Surely, the average or naive author would not be writing HTML directly, but using a tool, such as FrontPage, or even MSWord, to generate the HTML. This would be a lot simpler than learning even the simplest PmWiki markups.

*Pm's Response:* And once the HTML has been generated and posted, how is someone else going to edit or modify the table if they don't have the original FrontPage or MSWord file used to create it? Remember that we're talking about *collaborative* authoring. The HTML that those packages generate is among the hardest to read and edit of all!

It's difficult to write the code needed to make PmWiki understand and fix arbitrary table markup, so PmWiki uses the simplified version above. Still, this version is able to handle most table requirements (with the possible exception of nested tables).

And, this is not to say that nested HTML tables are impossible in PmWiki --they just can't be easily created by wiki authors using the default wiki markup. A site administrator can of course create header/footer HTML code and other local customizations that make use of nested tables.

#### Example 1. A table using table directive markup.

" anbsp;" is a non-breaking space in html. Place it in a cell if a cell is to be empty or the border of the cell will not be drawn properly.

```
(:table border=1 cellpadding=5 cellspacing=0:)
(:head:) a1
(:cell:) b1
(:cell:) c1
(:cell:) d1
(:headnr:) a2
(:cell:) b2
(:cell:) c2
(:cell:)  
(:tableend:)
a1 b1 c1 d1
a2 | b2 | c2
```
In HTML, this is the same as

```
<table border='1' cellpadding='5' cellspacing='0'>
   <tr>
     <th>a1</th>
     <td>b1</td>
     <td>c1</td>
```

```
 <td>d1</td>
  \langletr>
   <tr>
     <th>a2</th>
     <td>b2</td>
     <td>c2</td>
    <td>&nbsp;</td>
  \langletr>
</table>
```
## **Floating Table with bulleted navigation list**

What if you wanted to create a nice little table like a table of contents in a page like this? In this example, the table is floating right and contains some links in a bulleted list. This is a nice demonstration of how it's possible to build a little table of contents in the page, which might navigate to other pages just within the same wiki group. Note that having a bulleted list *won't work in a ordinary table* - it only works inside an table created with table directives such as the example code used here.

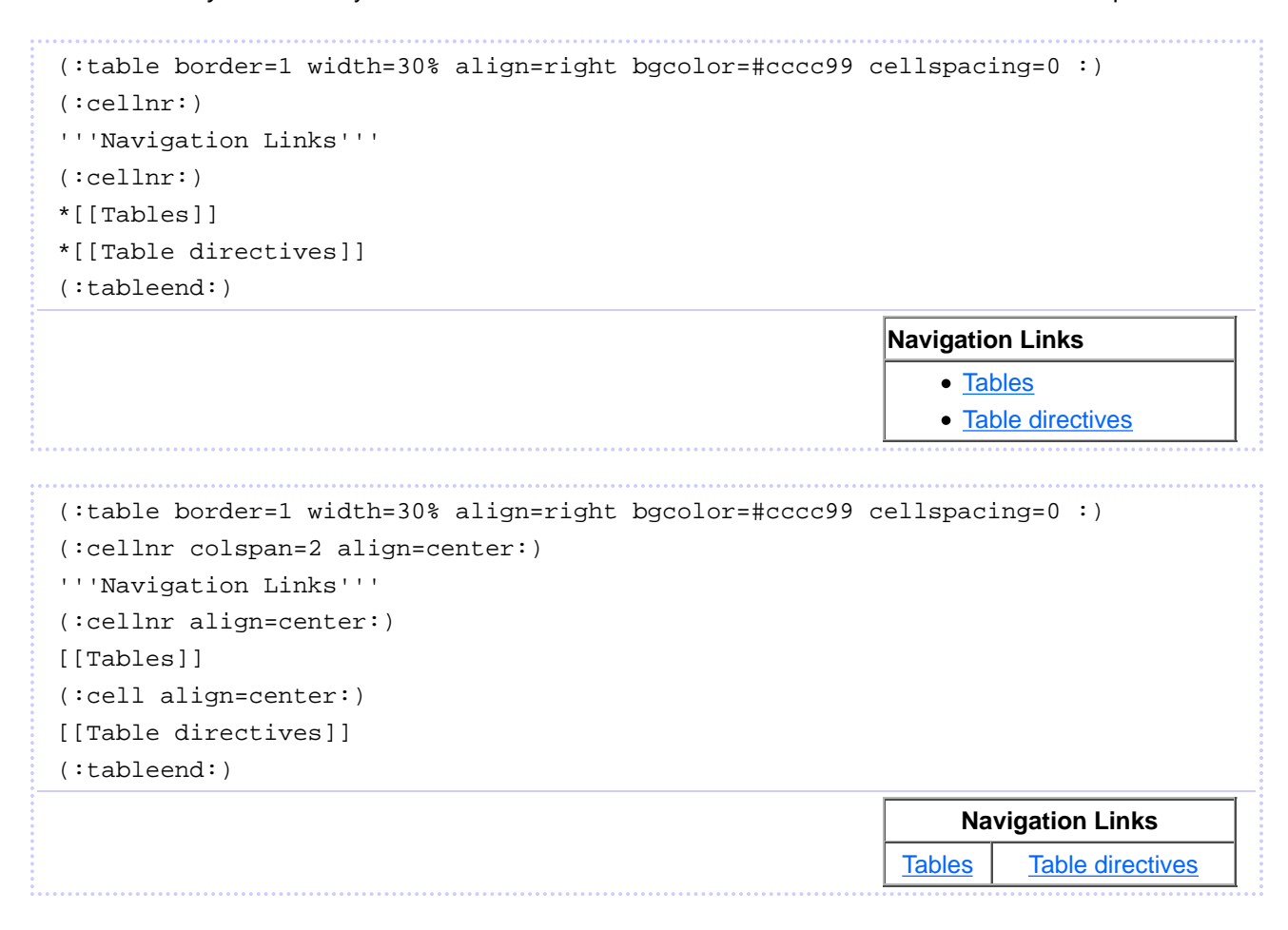

Looking at the markup here, notice that we have used a #cccc99 hex color for the table background. Also, the (:cellnr:) markup creates a new row, a new cell and closes the row at the end.

You could take this concept a little further: since you might want each page in the group to contain the same table of contents, you can make ONE table like the above and put it in its own page. Then use an include on any of your pages and bring in the table. The float (align) property will be honored in each page where it's included.

#### **Can I define table headers using the table directive markup?**

Yes, with PmWiki version 2.2.11 or newer. See also Cookbook:AdvancedTableDirectives.

#### **Is it possible to do nested tables?**

Yes, if you nest simple tables inside advanced tables. See also Cookbook:AdvancedTableDirectives.

#### **Is it possible to add background images to tables and table cells?**

Yes, see Cookbook:BackgroundImages.

#### **Is it possible to apply styles to the elements of the table, like an ID to the table row, or a class/style to the TD?**

Yes, see \$WikiStyleApply.

< Tables | Documentation Index | Wiki styles >

This page may have a more recent version on pmwiki.org: PmWiki:TableDirectives, and a talk page: PmWiki:TableDirectives-Talk.

Retrieved from https://www.jacow.org/PmWiki/TableDirectives Page last modified on August 23, 2017, at 06:52 PM

# Cookbook / **CSVInclude**

Summary: Include a CSV file as a table in your wiki page Version: 1.6 (2017-12-10) Prerequisites: Status: Maintainer: LarryBaltz Discussion: CSVInclude-Talk Categories: Includes, Administration, Tables Download: CSVInclude.php **Δ**

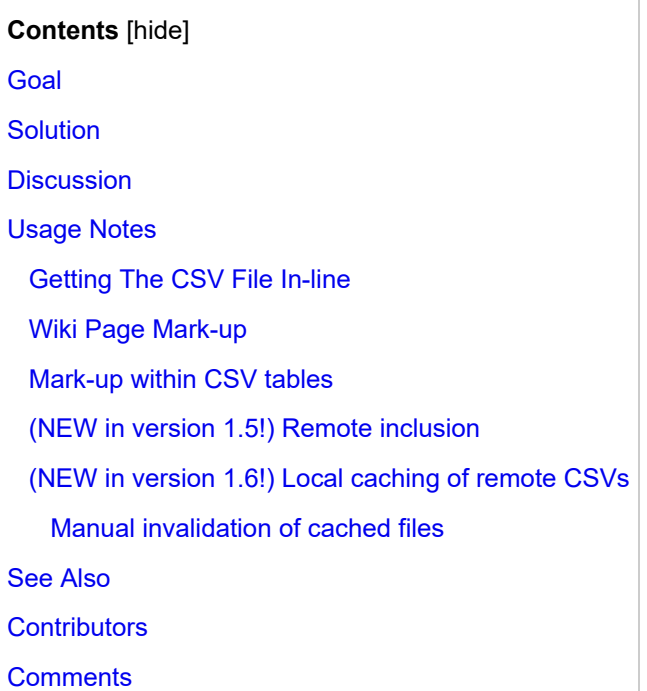

# Goal ↑

Large, complex tables are a pain to maintain in mark-up (wiki or HMTL). It would be nice to have a straightforward way to maintain tables in a spreadsheet tool and then include them directly into the wiki.

# **Solution** ↑

CSVInclude.php (1.6) **Δ**

Put CSVI ncl ude. php in the PmWiki cookbook/ directory (you may have to create it).

Add the following line to local/config.php:

include\_once("cookbook/CSVInclude.php");

Use mark-up like [: attachcsv <csvfile>: ] to include a CSV file in your wiki page. (See Usage Notes below for more options.)

# Discussion ↑

Wiki mark-up is great for simple tables but they get hairy to create and maintain where there are a lot of columns or the cell contents are long. In these cases, it really is more natural to maintain the table contents in a spreadsheet tool and simply include the table into the wiki.

The CSVInclude cookbook file allows you to upload a CSV file you've exported from a spreadsheet and have it appear as part of your wiki page. Cells can contain wiki mark-up just as if the text were between the "||" (double pipe) mark-up in a simple wiki table. This also means that you can't use block mark-up in your tables (i.e. no bullets, headers or indentation).

Why CSV vs. Excel or SYLK or something like that? Well CSV is pretty much the lowest common denominator for spreadsheet file formats and because there are CSV parsing routines already in PHP. Also, dealing with Excel or some more "advanced" file format would involve resolving formulas and multiple sheets within the same file, which I really don't want to deal with. It's also reasonable to edit CSV by hand or post process CSV by hand in a text editor, which is pretty much impossible in other formats.

The CSVInclude currently uses Table mark-up, if for no other reason, because advanced table mark-up is currently not available for PmWiki2. It's also a nice choice because of mark-up goodies like headers and alignment which would be a lot more work in the advanced table mark-up. In general, it seems that the Table mark-up matches with CSV pretty well.

I haven't done extensive testing with all the possible CSV output that may be possible. In particular I've only really tested this with CSV output from OpenOffice, so feedback on how it works (and doesn't work) with other spreadsheets would be much appreciated.

# Usage Notes ↑

## Getting The CSV File In-line ↑

- 1. Create a spreadsheet with your favourite spreadsheet tool (OpenOffice for instance), and export it as text (CSV) format. The important thing is that cells should be separated by comas (,) and delimited by double quotes (").
- 2. On some wiki page add mark-up to include the CSV table. The simplest format is
	- [: attachcsv <csvfilename>: ]

but see below for the full syntax

- 3. Save the page to get see an unresolved Attach:<csvfilename> link, which will take you to the file upload page.
- 4. Upload the CSV file
- 5. Click the page title link at the top of the upload page to get back to the original page
- 6. Checkout your table as part of the wiki page

## Wiki Page Mark-up ↑

The full mark-up is as follows: :[:attachcsv *<csvfilename>*'*<table attributes>*

':] expire=<max\_age\_in\_seconds>

## Maybe some example would help:

- $\bullet$  [: attachcsv pnl.csv: ] include the PnL table into the page
- [:attachcsv pnl.csv'border=1 cellpadding=3 cellspacing=0':] put thin border around cells
- $\bullet$  [: attachcsv pnl.csv'class=pnltable': ] apply CSS class "pnltable" to table appearance
- [: attachcsv pnl.csv'class=pnltable' expire=600: ] apply CSS class "pnltable" to table appearance; set max age to 10 minutes (600 seconds)

## Mark-up within CSV tables ↑

The contents of the CSV file are inlined into the wiki text of the page, so you can include wiki mark-up in your CSV cells. Anything that will work between double bar table mark-up in the wiki will work within the cells of the CSV table.

A couple of special mark-ups are available in the CSV table:

- To join a cell with the previous one (create a colspan) put <  $\alpha$ del >> as the only text in the cell (same as leaving a simple table cell empty)
- using a pair of backslashes (\\) within the text of a cell will create a line break
- any sequences of pipe characters (||...) are escaped (i.e. they don't "magically" create sub cells within the table)

## **(NEW in version 1.5!)** Remote inclusion ↑

CSV Include now supports remote CSV files. Just put a URL (beginning with http: or https:) in place of the file name. (This works with any CSV file accessible via a URL, including the output of CSV Action, URLs generated by the CSV export of Google Docs, etc.)

# **(NEW in version 1.6!)** Local caching of remote CSVs ↑

CSV Include now caches remote CSVs (see above) locally (to avoid querying the remote server, and waiting for the .csv to be downloaded, with every single page load). Several config variables (which may be set in config. php, prior to including CSVI nclude. php, control this behavior:

- \$CSVIncludeLocal CachingEnabled (may be true or false; defaults to true)—enable or disable local caching of remote CSVs
- \$CSVI ncl udeLocal CacheFol der (defaults to uploads/csvi ncl udecache/)—where to store the cached files
- \$CSVIncludeDefaultCacheExpiration (defaults to 300, i.e. 5 minutes)—the cached version of a remote CSV will be used (instead of retrieving the remote file anew) if it at most this many seconds old

(Note that cached files are identified by an md5 hash of the full URL; any difference in the URL is interpreted as a totally different file.)

Optionally, you can specify a custom expiration time (i.e., maximum cached file age) via the [: attachcsv: ] markup itself, by placing an expire= parameter (e.g., expire=600 for 10 minutes) at the end of the markup. This overrides the default expiration time. (See examples above.)

You can also specify an expiration time of 0 to disable local caching for that particular CSV (i.e., that particular instance of the [: attachcsv: ] markup) only.

## **Manual invalidation of cached files ↑**

If you append ?csvinclude\_clear\_cache=1 to the URL of a page with one or more [: attachcsv: ] markups on it that refer to remote CSVs, and if you have edit authorization for that page, then all the locally cached versions (if any) of the remote CSVs referred to *on that page only* will immediately be deleted. The page will then be reloaded, and new versions of the remote CSVs will be retrieved (and cached, if caching is enabled).

# See Also ↑

- ExcelPaste cut-and-paste data from Excel
- Text2Tbl Convert structured text (including CSV) into either simple tables or advanced table directives

# Contributors ↑

- LarryBaltz
- Said Achmiz

# Comments ↑

See discussion at **CSVInclude-Talk** 

**User notes** : If you use, used or reviewed this recipe, you can add your name. These statistics appear in the **?**Cookbook listings and will help newcomers browsing through the wiki.

Page last modified on December 10, 2017, at 05:53 AM